**20 GENESYS** <sup>ϑ</sup> **SPECTROPHOTOMETER Operator's Manual Manual del Operador Manuel de l'opérateur Benutzerhandbuch**

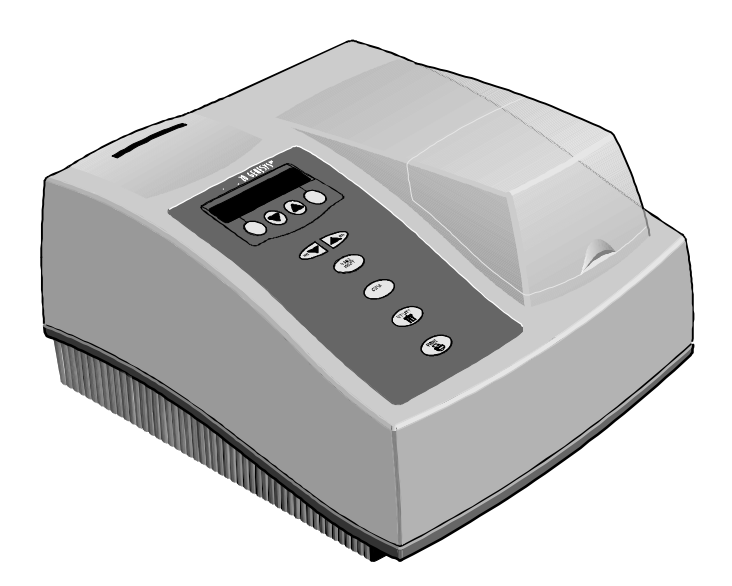

# **Thermo** Spectronic

Copyright 8 2000, Spectronic Unicam All rights reserved.

Propiedad literaria 8 2000, Spectronic Unicam Todos los derechos reservados.

Copyright 8 2000, Spectronic Unicam Tous droits réservés.

2000 urheberrechtlich geschützt, Spectronic Unicam Alle Rechte vorbehalten.

#### **General safety notes used in this manual**

**Notas de seguridad general usadas en este manual**

**Symboles généraux de sécurité utilisés dans ce manuel**

> Ce symbole attire votre attention sur d=importantes informations concernant l=utilisation de l=instrument. Lire et

suivre très soigneusement les instructions associées.

Ce symbole attire votre attention sur des risques électriques potentiels. Assurezvous que seules des personnes qualifiées exécutent les procédures requises.

Ce symbole attire votre attention sur la présence de surfaces brûlantes. Lire et suivre très soigneusement les instructions associées.

Ce symbole indique la

prèsence de composants èlèctrostatiques. Prenez le soin de lire et de suivre les prècautions qui y sont

relatives.

#### **In diesem Handbuch werden allgemeine Sicherheitswarnzeichen verwendel**

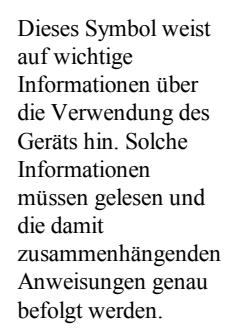

Dieses Symbol weist auf mögliche elektrische Gefahrenquellen hin. Nur qualifiziertes Personal darf die damit verbundenen Vorgehensweisen durchführen. Dieses Symbol weist auf heiße Oberflächen hin. Solche Informationen müssen gelesen und die damit zusammenhängenden Anweisungen genau befolgt werden.

Dieses Kennzeichen macht Sie auf die Anwesenheit einer statik empfindlicher Vorrichtung aufmerksam. Bitte lesen und beachten Sie genau die damit verbundenen Anweisungen.

#### **LIMITED WARRANTY**

Spectronic Unicam warrants the 20 GENESYS9 against

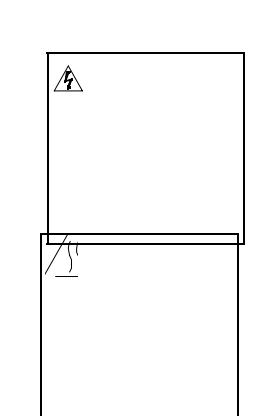

 $\triangle$ 

This symbol alerts you to important information about using the instrument. Be sure to read and follow the associated instructions carefully.

> This symbol alerts you to potential electrical hazards. Be sure that only qualified persons perform the related procedures.

Este símbolo alerta sobre información importante acerca del uso del instrumento. Asegúrese de leer y seguir cuidadosamente las instrucciones asociadas.

Este símbolo alerta de peligros eléctricos potenciales. Asegúrese que únicamente personal calificado lleve a cabo estos procedimientos.

Este simbolo alerta sobre la presencia de elementos sensibles a

la estática.

This symbol alerts you to hot surfaces. Be sure to read and follow the associated instructions carefully. Este símbolo le alerta de superficies calientes. Asegúrese de leer y seguir cuidadosamente las instrucciones asociadas.

This symbol alerts static-sensitive devices. Be sure to read and follow the associated instructions carefully.

iii aan ah dhaqaan iyo dhaqaan iyo dhaqaan iyo dhaqaan iyo dhaqaan iyo dhaqaan iyo dhaqaan iyo dhaqaan iyo dha

you to the presence of

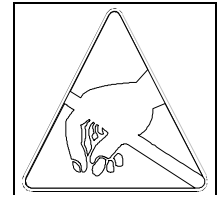

defects in material and workmanship for a period of (3) years from the date of delivery. Related accessories are warranted against defects in material and workmanship for a period of (1) year. For warranty repair the 20 GENESYS9 or accessory will be returned to a service depot which is authorized by Spectronic Unicam to perform warranty repair and service. The prompt return of your warranty registration card can assist Spectronic Unicam in expediting warranty repair should a problem occur.

This warranty covers all parts (except those specified below) and applies only to equipment which has been installed and operated in accordance with the operator's instruction manual and which has been serviced only by authorized Spectronic Unicam=s distributors or service personnel. This warranty does not apply to equipment and accessories that have been modified or tampered with in any way, misused, or damaged by accident, neglect, or conditions beyond Spectronic Unicam=s control.

This warranty does not apply to lamps, glassware, and similar expendable components. However, such parts and components may be warranted by their manufacturer.

Spectronic Unicam is not responsible under this warranty for loss in operating performance due to environmental conditions.

THIS WARRANTY IS IN LIEU OF ALL WARRANTIES EXPRESS, IMPLIED, OR STATUTORY, INCLUDING, BUT NOT LIMITED TO, WARRANTIES OF FITNESS FOR A PARTICULAR PURPOSE OR MERCHANT-ABILITY OR OTHERWISE, and states Spectronic Unicam=<sup>s</sup> entire and exclusive liability and the customer's exclusive remedy for any claim in connection with the sale or furnishing of services, goods, or parts, their design, suitability for use, installation, or operations. SpectronicUnicam will in no event be liable for any direct, indirect, special, or consequential damages whatsoever, including loss of goodwill, whether grounded in tort (including negligence), strict liability or contract, and Spectronic Unicam=s liability under no circumstances will exceed the contract price for the goods and/or services for which liability is claimed.

#### **GARANTÍA DE PRODUCTOS NUEVOS**

Spectronic Unicam garantiza el 20 GENESYS9 contra defectos de material y mano de obra por un período de tres (3) años a partir de la fecha de entrega. Los accesorios relacionados están garantizados contra defectos de material y mano de obra por un período de un (1) año. Para reparación bajo garantía enviar el 20 GENESYSϑ o accesorio al servicio autorizado de Spectronic Unicam para realizar la reparación. El pronto retorno de la tarjeta de registro de garantía puede asistir a Spectronic Unicam a facilitar la reparación bajo garantía en caso de ocurrir un problema

Esta garantía cubre todas las partes (excepto aquellas detalladas más adelante) y mano de obra, y se aplica únicamente al equipo que ha sido instalado y operado de acuerdo con las instrucciones del manual de operación y que ha sido reparado únicamente por personal de servicio o distribuidores autorizados de Spectronic Unicam. Esta garantía no se aplica a equipo y accesorios que han sido modificados o alterados en cualquier forma, maltratados o dañados por accidente, negligencia o condiciones fuera del control de Spectronic Unicam.

Esta garantía no se aplica a lámparas, vidriería y componentes similares de consumo. Sin embargo, tales partes y componentes pueden estar garantizados por su fabricante.

Spectronic Unicam no es responsable bajo esta garantía por pérdida en capacidad de operación debido a condiciones ambientales.

ESTA GARANTÍA REEMPLAZA TODAS LAS GARANTÍAS EXPRESAS, IMPLICADAS O ESTABLECIDAS, INCLUYENDO, PERO NO LIMITADAS A, GARANTÍAS DE ADAPTABILIDAD A UN USO PARTICULAR, O DE COMERCIALIZACIÓN, O A CUALQUIER OTRO USO, y establece la responsabilidad total y exclusiva de Spectronic Unicam y el único recurso exclusivo al cliente para cualquier reclamo en conexión con la venta o suministro de servicios, bienes o partes, su diseño, aplicaciones, instalación u operación. Spectronic Unicam no será responsable bajo ninguna circunstancia por cualquier daño directo, indirecto, especial o resultante, por error humano (incluyendo negligencia), estricta responsabilidad o contrato, y la responsabilidad de Spectronic Unicam=s bajo ninguna circunstancia excederá el valor contratado para los bienes o servicios sobre los que se reclama responsabilidad.

#### **GARANTIE LIMITÉE**

Spectronics Unicam garantit le 20 GENESYS9 contre tout défaut de matière et de fabrication pendant une période de trois (3) ans à partir de la date de livraison. Les accessoires correspondants sont garantis contre les défauts de matière et de fabrication pour une période d'un (1) an. Pour toute réparation sous garantie, le 20 GENESYS9 ou l=accessoire devra être renvoyé à un atelier de révision autorisé par Spectronic Unicam à effectuer des réparations et révisions sous garantie. En cas de problème, renvoyez rapidement votre carte de bénéficiaire de garantie pour aider Spectronic Unicam à accélérer toute réparation sous garantie.

Cette garantie couvre toutes les pièces (à l'exception de celles spécifiées ci-dessous) et la main-d'oeuvre, et s'applique uniquement à l'équipement installé et mis en fonction conformément au manuel d'instructions de l'opérateur et dont l'entretien a été uniquement effectué par des distributeurs de Spectronic Unicam ou par le personnel de maintenance autorisé. Cette garantie ne s'applique pas à l'équipement et aux accessoires qui ont été modifiés ou altérés d'une quelconque manière, mal utilisés, ou endommagés par accident, par négligence, ou par des conditions non contrôlables par Spectronic Unicam.

Cette garantie ne s'applique pas aux lampes, à la verrerie et autres composants non-réutilisables. Cependant, de telles pièces et de tels composants peuvent être garantis par leur fabricant.

Aux termes de cette garantie, Spectronic Unicam n'est pas responsable de la perte de rendement due aux conditions d'environnement.

CETTE GARANTIE TIENT LIEU DE TOUTES GARANTIES EXPRESSES, IMPLICITES OU STATUTAIRES, Y COMPRIS ENTRE AUTRES, LES GARANTIES DE CONVENANCE POUR USAGE PARTICULIER OU COMMERCIALISATION OU AUTRE, et stipule la responsabilité exclusive et entière de Spectronic Unicam et le recours exclusif du client à toute réclamation liée à la vente ou à la prestation de services, biens, ou pièces, leur modèles, convenance à l'utilisation, installation ou fonctionnement. SpectronicUnicam ne sera en aucun cas tenue responsable des dommages et intérêts directs, indirects ou spéciaux, y compris la perte de réputation basée ou non sur un acte délictuel (y compris la négligence), la responsabilité stricte ou contractuelle et, en aucune circonstance, la responsabilité de Spectronic Unicam <sup>n</sup>'excédera le prix fixé par contrat pour les biens et/ou les services pour lesquels la responsabilité est revendiquée.

#### **BEGRENZTE GEWÄHRLEISTUNG**

Die Firma Spectronic Unicam gewährt für das Gerät 20 GENESYSϑ für einen Zeitraum von 3 Jahren, ab Lieferung, eine Garantie für Material- und Verarbeitungsschäden. Für damit zusammenhängende Zubehörteile wird eine Garantie für Material- und Verarbeitungsschäden von 1 Jahr gewährt. Für Garantiereparaturen wird das Gerät 20 GENESYSϑ oder Zubehör an ein Kundendienstdepot geschickt, das von Spectronic Unicam autorisiert ist, Garantiereparaturen und dienstleistungen durchzuführen. Das schnelle Einsenden Ihrer Garantie-Registrierungskarte hilft SpectronicUnicam, Garantiereparaturen durchzuführen, wenn ein Problem auftreten sollte.

Abgesehen von den in der Folge genannten, erstreckt sich diese Garantie auf alle Arbeitsleistungen und Ersatzteile. Sie ist jedoch nur für Geräte einforderbar, die gemäß der Gebrauchsanleitung installiert und betrieben oder ausschließlich von Händlern oder Servicepersonal der Firma Spectronic Unicam gewartet wurden. Diese Garantie gilt nicht für Geräte und Zubehörteile, die auf irgendeine Weise verändert, unsachgemäß behandelt, falsch eingesetzt oder durch Unfall, Nachlässigkeit oder Umstände, die außerhalb der Kontrolle von Spectronic Unicam liegen, beschädigt wurden.

Die vorliegende Garantie erstreckt sich nicht auf Lampen, Glasbestandteile und ähnliche Verschleißteile. Möglicherweise haftet der Hersteller dafür.

Im Rahmen dieser Garantie ist Spectronic Unicam nicht für einen Verlust oder eine Beeinträchtigung der Betriebsleistung aufgrund von Umwelteinflüssen verantwortlich.

DIESE GARANTIE TRITT ANSTELLE VON ALL JENEN, DIE DIREKT ODER INDIREKT FESTGEHALTEN ODER EIDESSTATTLICH GEWÄHRT WURDEN, EINSCHLIESSLICH, ABER NICHT AUSSCHLIESSLICH ALLER GARANTIEN ÜBER DEN EINSATZ EINES GERÄTES FÜR EINEN BESONDEREN ZWECK, FÜR VERKAUFSEIGNUNG ODER ANDERE. Im Zusammenhang mit dem Verkauf bzw. der Bereitstellung von Dienstleistungen, Waren oder Ersatzteilen bzw. deren Konstruktion, Funktionstüchtigkeit, Installierung oder Gebrauch bestimmt die vorliegende Garantie ebenfalls, daß Spectronic Unicam vollkommen und alleinig haftbar und der Kunde vollen Anspruch auf Schadenersatz hat. Spectronic Unicam ist in keinem Falle für jeglichen direkten, indirekten und speziellen Schaden oder Folgeschaden haftbar, einschließlich Verlust von geschäftlichem Ansehen, ungeachtet der Tatsache, ob sich der Fall auf eine unerlaubte Handlung (einschließlich Nachlässigkeit), strikte Haftung oder vertragsrechtliche Bestimmungen stützt. Die Haftung der Firma Spectronic Unicam geht in keinem Falle über den laut Verkaufsvertrag festgehaltenen Preis für all jene Waren bzw. Dienstleistungen hinaus, für die Schadenersatz eingefordert wurde.

#### **Table of Contents**

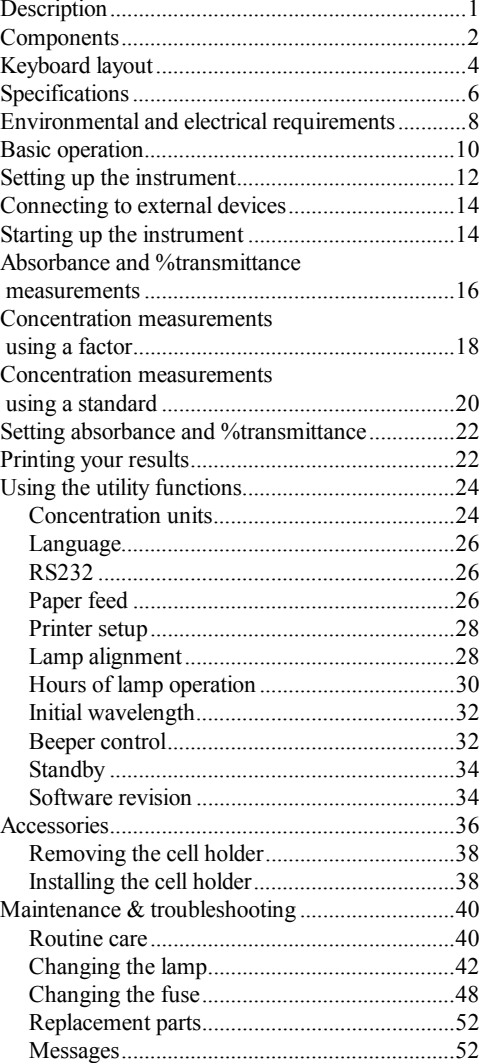

#### **Tabla de Contenido**

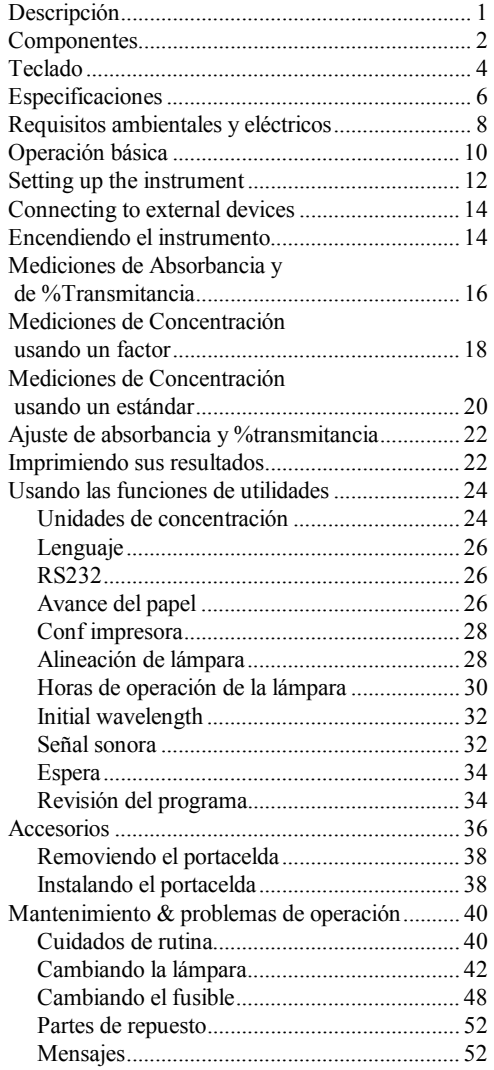

#### **Table des matières**

#### **Inhaltsverzeichnis**

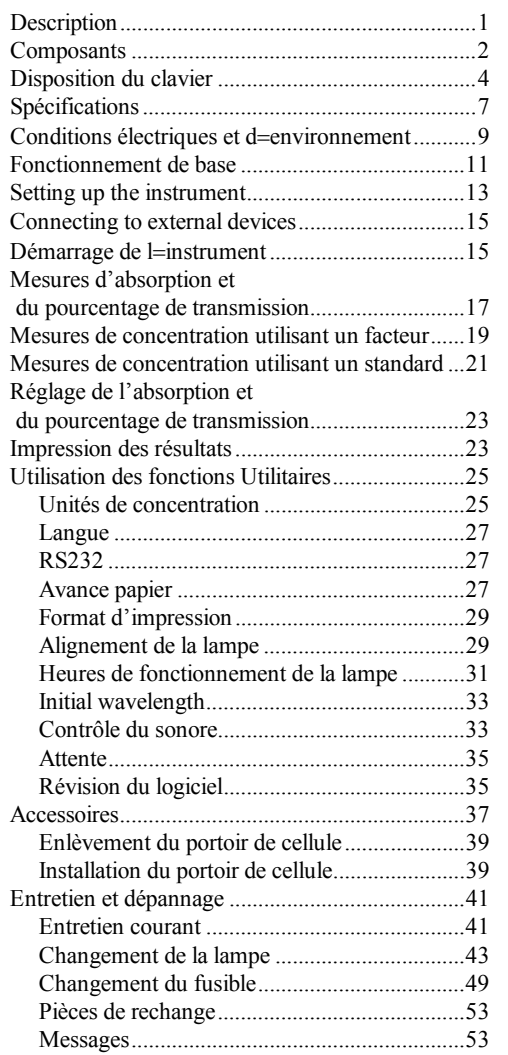

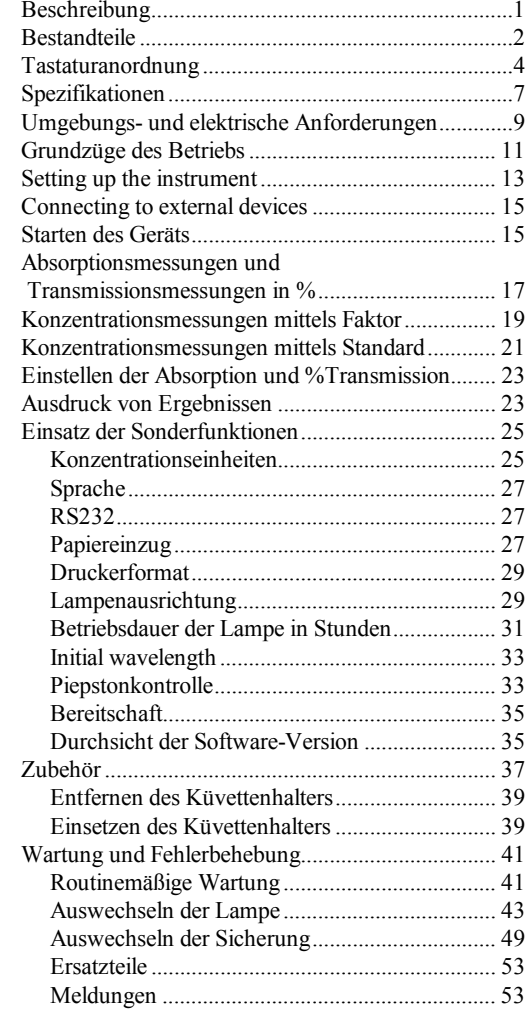

#### **NOTE**

This operator's manual contains information, instructions and specifications for the 20 GENESYS $\mathcal{S}^3$ spectrophotometer that were believed accurate at the time this manual was written. However, as part of Spectronic Unicam <sup>=</sup>s on-going program of product development, the specifications and operating instructions may be changed from time to time. Spectronic Unicam reserves the right to change such operating instructions and specifications. Under no circumstances shall Spectronic Unicam be obligated to notify purchasers of any future changes in either this or any other instructions or specifications relating to Spectronic Unicam <sup>=</sup>s products, nor shall Spectronic Unicam be liable in any way for its failure to notify purchasers of such changes.

#### **NOTA**

Ce manuel de l'opérateur contient des informations, des instructions et des spécifications relatives au spectrophotomètre 20 GENESYS<sup>9</sup>, estimées exactes au moment de la rédaction de ce manuel. Cependant et du fait du programme continu de développement des produits Spectronic Unicam, les spécifications et les instructions de fonctionnement peuvent être modifiées de temps à autre. Spectronic Unicam se réserve le droit de changer de telles spécifications et instructions de fonctionnement. En aucune circonstance, Spectronic Unicam ne sera dans l'obligation de notifier aux acheteurs les quelconques modifications futures des instructions ou spécifications, présentes ou autres, liées aux produits Spectronic Unicam; de même que Spectronic Unicam ne sera en aucune manière tenue responsable de ne pas avoir informé les acheteurs de telles modifications.

#### **NOTA**

Este manual de operación contiene información, instrucciones para los espectrofotómetros 20 GENESYS<sup>9</sup> que son válidas en el momento en que éste manual fue escrito. Sin embargo, como parte del programa de desarrollo de productos de Spectronic Unicam, las especificaciones e instrucciones de operación pueden ser modificadas o cambiadas periódicamente. Spectronic Unicam se reserva el derecho de cambiar tales instrucciones de operación y especificaciones. Spectronic Unicam no está obligado bajo ninguna circunstancia de notificar a los compradores de cualquier cambio futuro en éste u otro manual de instrucciones o especificaciones relacionadas con la serie de espectrofotómetros Spectronic Unicam, Spectronic Unicam no será responsable en ninguna forma por no notificar a los compradores de tales cambios.

#### **ANMERKUNG**

Die vorliegende Gebrauchsanleitung beschreibt, wie das GENESYSϑ Spektralphotometer angewendet werden kann und führt zu diesem Zwecke genauere Anweisungen und Spezifikationen an. Alle Angaben wurden zur Zeit der Erstellung der Anleitung für richtig erachtet. Da die Firma Spectronic Unicam ihre Produkte jedoch laufend weiterentwickelt, können sich manche Spezifikationen und Bedienungshinweise von Zeit zu Zeit ändern. Spectronic Unicam behält sich das Recht vor, derartige Änderungen der Bedienungshinweise und Spezifikationen vorzunehmen. Spectronic Unicam unterliegt keinerlei Verpflichtung, Käufer über künftige Änderungen dieser oder anderer Bedienungsanleitungen und genaueren Ausführungen zu Spectronic Unicam-Produkten in Kenntnis zu setzen und haftet in keinem Falle dafür, daß Käufer über Änderungen nicht informiert wurden.

#### **Description**

The 20 GENESYS ϑ spectrophotometer is an easy-to-use instrument that performs absorbance, %transmittance and concentration measurements within the wavelength range of 325 to 1100 nanometers. Its features include:

- Χ Two-line, 20-character LCD display
- Χ Tactile keyboard that clicks to indicate a key was pressed
- Χ Optional cell holders available for a wide range of cuvettes, test tubes and longpath cells
- Χ Optional internal printer
- Χ Built-in RS232 interface
- **Note**: *If you plan to use the RS232 interface, please request a copy of the RS232 command set. In the United States, you can call 1-800-654-9955; in other countries, contact your distributor.*

#### **Description**

D'utilisation facile, le spectrophotomètre 20 GENESYS ϑ vous permet d'effectuer des mesures d'absorption, de pourcentage de transmission et de concentration dans une gamme de longueur d'ondes allant de 325 à 1100 nanomètres. Ses caractéristiques comprennent:

- Χ Un affichage à cristaux liquides (LCD) de deux lignes de 20 caractères
- Χ Un clavier tactile qui clique lorsqu'une touche est enfoncée
- Χ Des portoirs de cellules en option disponibles pour une large gamme de cuvettes, de tubes à essai et de cellules à long parcours optique
- Χ Une imprimante interne en option
- Χ Une interface RS232 intégrée
- **Nota**: *Si vous envisagez d* <sup>=</sup>*utiliser l*=*interface RS232, demandez un exemplaire des commandes RS232. Contactez votre distributeur.*

#### **Descripción**

El espectrofotómetro 20 GENESYS ϑ es un instrumento fácil de usar que ejecuta mediciones de absorbancia, %transmitancia y concentración dentro del rango de longitud de onda de 325 a 1100 nanómetros. Sus características incluyen:

- Χ Pantalla digital de dos líneas, 20-caracteres
- Χ Teclado al tacto con chasquido para indicar que la tecla ha sido oprimida
- Χ Porta celdas disponibles para un amplio rango de cubetas, tubos de ensayo y celdas de paso largo
- Χ Impresora interna opcional
- Χ Interfaz RS232
- **Note**: *Si planea usar la interfaz RS232, por favor solicite copia del juego de comandos de la interfaz RS232. En los Estados Unidos, llame al 1-800-654-9955; en otros países, contacte a su distribuidor.*

#### **Beschreibung**

Das 20 GENESYS ϑ Spektralphotometer ist ein leicht zu bedienendes Gerät, das Absorptions-, %Transmissions- und Konzentrationsmessungen innerhalb eines Wellenlängenbereiches von 325 bis 1100 Nanometern durchführt. Es setzt sich aus folgenden Bestandteilen zusammen:

- Χ Einer zweizeiligen LCD-Anzeige mit 20 Zeichen
- Χ Einer taktilen Tastatur, die klickt, um anzuzeigen, welche Taste gedrückt wurde
- Χ Optionale Küvettenhalter erhältlich für eine Vielzahl von Küvetten, Teströhrchen und Langküvetten
- Χ Optional internen Drucker
- Χ Schnittstelle RS232 eingebaut
- **Hinweis:** *Wenn Sie die Schnittstelle RS232 verwenden wollen, fordern Sie bitte eine Kopie des RS232-Befehlssatzes an. In den USA können Sie die gebührenfreie Nummer 1-800-654-9955 anrufen. In anderen Ländern setzen Sie sich bitte mit der zuständigen Vertriebsstelle in Verbindung.*

#### **Components**

- 1. On/Off switch
- 2. LCD display
- 3. Sample compartment door
- 4. Keyboard
- 5. Optional built-in printer
- 6. Lamp compartment door

#### **Componentes**

- 1. Interruptor de Encendido/Apagado
- 2. Pantalla digital
- 3. Tapa del compartimiento de muestras
- 4. Teclado
- 5. Impresora interna opcional
- 6. Puerta del compartimiento de la lámpara

#### **Composants**

- 1. Interrupteur On/Off
- 2. Affichage LCD
- 3. Porte du compartiment à échantillons
- 4. Clavier
- 5. Imprimante intégrée en option
- 6. Porte du compartiment de la lampe

#### **Bestandteile**

- 1. Ein/Aus-Schalter
- 2. LCD-Anzeige
- 3. Probenraumdeckel
- 4. Tastatur
- 5. (Optional) interner Drucker
- 6. Abdeckung des Lampenfachs

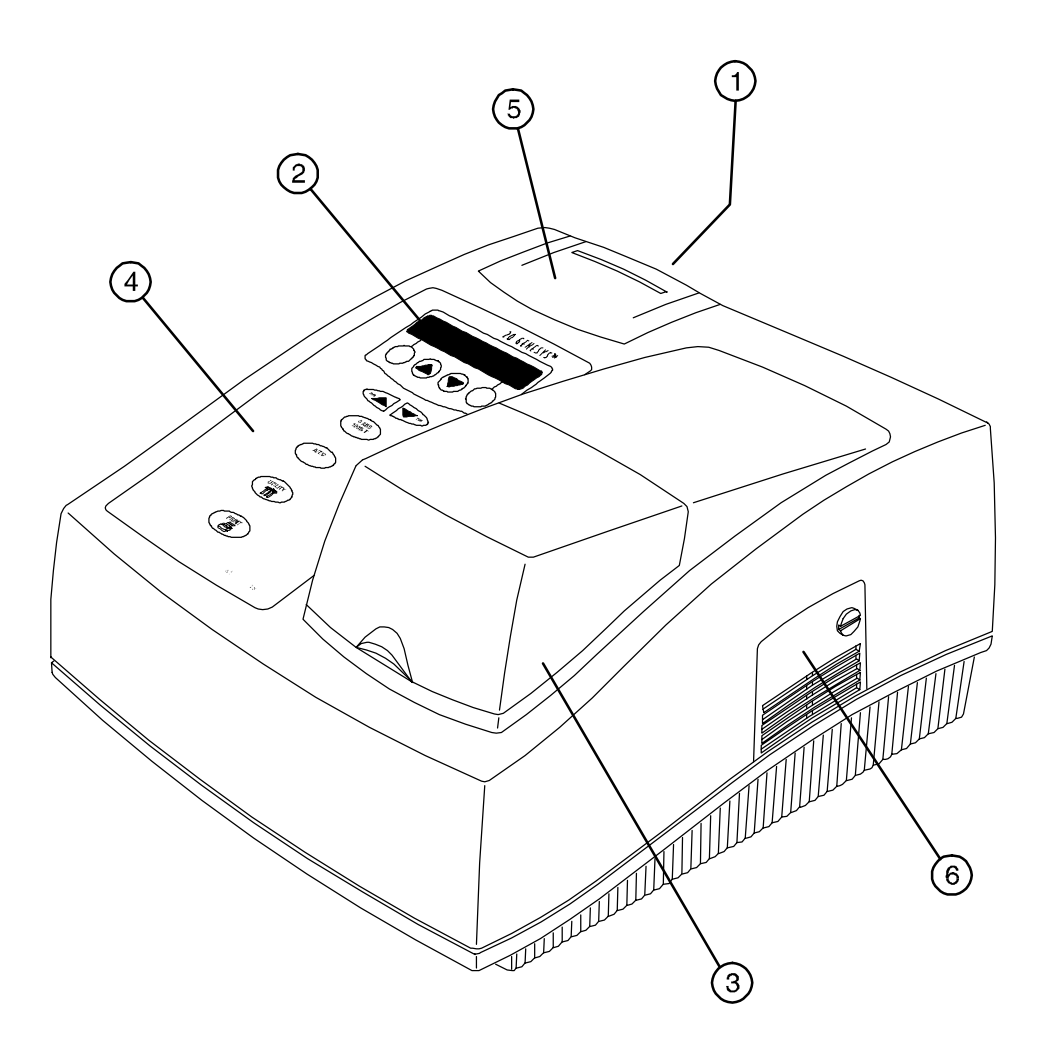

*Figure 1 Components of 20 GENESYS* ϑ *spectrophtometer Componentes del espectrofotómetro 20 GENESYS* ϑ *Composants du spectrophotomètre 20 GENESYS* ϑ *Bestandteile des 20 GENESYS* ϑ*-Spektralphotometers*

#### **Keyboard layout**

- 1. Display 20-character, 2-line LCD
- 2. Soft key 1 Function varies depending on screen; generally Escape, Back up or Clear
- 3. Soft key 2 Function varies depending on screen; generally Enter, Accept or Continue
- 4. Scroll keys Used to scroll through menus and enter numeric values
- 5. Wavelength controls Increase and decrease the wavelength setting
- 6. 0 Abs/100%T Automatically sets the instrument to zero absorbance (100%T)
- 7. A/T/C Switches between absorbance, %transmittance and concentration modes
- 8. Utility Accesses instrument set-up, diagnostics and other functions
- 9. Print Sends currently displayed data to selected printer

#### **Disposition du clavier**

- 1. Affichage LCD 2 lignes, 20 caractères
- 2. Touche de fonction 1 la fonction varie suivant l <sup>=</sup>écran : en général, Échapper, Correction ou Effacer.
- 3. Touche de fonction 2 la fonction varie suivant l <sup>=</sup>écran : en général, Valider, Accepter ou Continuer.
- 4. Touches de défilement servent à faire défiler les menus et à saisir les valeurs numériques.
- 5. Commandes de longueurs d'onde augmentent ou diminuent les valeurs de longueurs d =onde.
- 6. 0 Abs/100%T règle automatiquement l=instrument sur une absorption zéro (100%T)
- 7. A/T/C pour basculer entre les modes d=absorption, de pourcentage de transmission et de concentration.
- 8. Utilitaires pour accéder à la configuration de l=instrument, au diagnostic et à d=autres fonctions.
- 9. Impression envoie les données actuellement affichées à l <sup>=</sup>imprimante sélectionnée.

#### **Teclado**

- 1. Pantalla de cristal líquido- 20-caracteres, 2 líneas
- 2. Tecla de función 1 La función varia dependiendo de la pantalla; generalmente Salir, retroceder o borrar
- 3. Tecla de función 2 La función varia dependiendo de la pantalla; generalmente Entrar, aceptar o continuar
- 4. Teclas de selección Usada para recorrer el menú y entrar valores numéricos
- 5. Controles de longitud de onda Aumenta y disminuye el ajuste de longitud de onda
- 6. 0 Abs/100%T Ajusta automáticamente el instrumento a cero absorbancia (100%T)
- 7. A/T/C Cambia entre modos de absorbancia, %transmitancia y concentración
- 8. Utilidades Accede al ajuste del instrumento, diagnósticos y otras funciones
- 9. Imprimir Envía los datos actuales a la impresora seleccionada

#### **Tastaturanordnung**

- 1. Anzeige 20-Zeichen, zweizeilige LCD-Anzeige
- 2. SoftKey1 Funktion variiert je nach Bildschirm; allgemein Escape, Sichern oder Löschen
- 3. SoftKey2 Funktion variiert je nach Bildschim; allgemein Eingabe, Akzeptieren oder Fortfahren
- 4. Bildlauftasten Werden verwendet, um Menüs durchzusuchen und numerische Werte einzugeben
- 5. Wellenlängeneinstellung Damit wird die Wellenlängeneinstellung erhöht oder verringert
- 6. 0 Abs/100% T Stellt das Gerät automatisch auf Null-Absorption (bzw 100% T) ein
- 7. A/T/C Schaltet zwischen Absorptions-, %Transmissions- und Konzentrationsmodus hin und her
- 8. Sonderfunktionen Damit wird auf Geräte-Setup, Diagnose und andere Funktionen zugegriffen
- 9. Drucken Sendet die momentan angezeigten Daten zum ausgewählten Drucker

*Figure 4 Keyboard layout Teclado Disposition du clavier Tastaturanordnung*

 $\ddot{\phantom{a}}$ 

#### **Specifications**

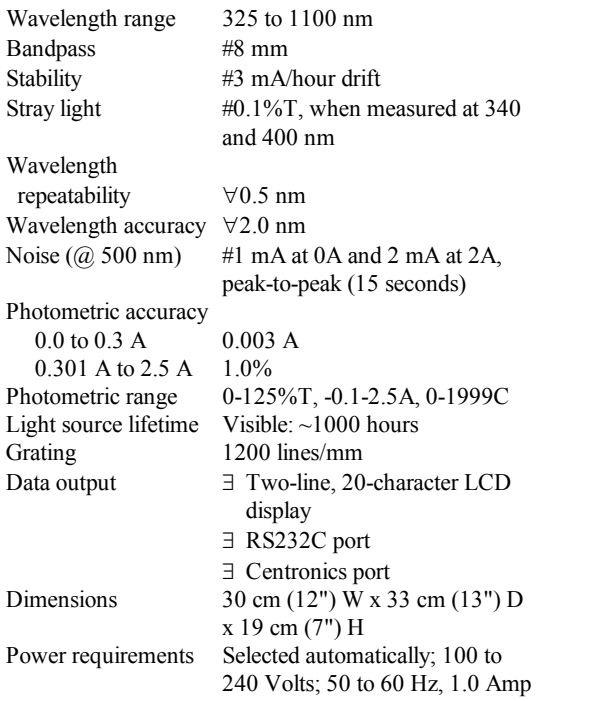

#### **Especificaciones**

Longitud de onda 325 a 1100 nm Ranura espectral #8 mm Estabilidad #3 mA/hora Energía parásita #0.1%T, medida a 340<br>radiante y 400 nm y 400 nm Repetibilidad de longitud de onda ∀0.5 nm Exactitud de longitud ∀2.0 nm de onda Ruido (@ 500 nm) #1 mA a 0A y 2 mA a 2A, pico-a-pico (15 segundos) Exactitud fotométrica 0.0 a 0.3 A 0.003 A 0.3 A a 2.5 A 1.0% Rango fotométrico 0-125%T, -0.1-2.5A, 0-1999C Vida de la lámpara Visible: ~1000 horas Rejilla de difracción 1200 lineas/mm Salida de datos ∃ Pantalla de cristal líquido de dos líneas, 20-caracteres ∃ Salida RS232C ∃ Salida Centronica Dimensiones 30 cm (12") An. x 33 cm (13") P. x 19 cm (7") Al. Requisitos eléctricos Seleccionados automáticamente; 100 a 240 Volts; 50 a 60 Hz, 1.0 Amp

#### **Spécifications**

de l

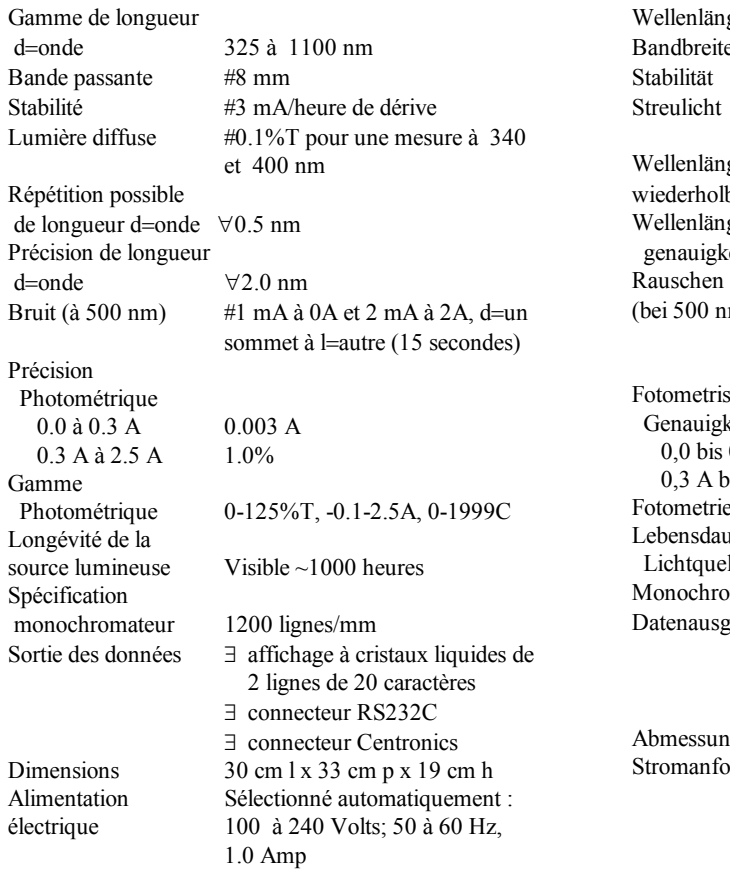

#### **Spezifikationen**

ellenlängenbereich 325 bis 1100 nm Bandbreite #8 mm Stabilität #3mA/Stunde Drift reulicht  $#0,1\%$ T, wenn bei 340 und 400 nm gemessen ellenlängenwiederholbarkeit ∀0,5 nm ellenlängen genauigkeit ∀1,0 nm ei 500 nm) #1 mA bei 0 A und 2 mA bei 2A, Spitze-zu-Spitze (15 Sekunden) tometrische Genauigkeit 0,003 A 0,003 A 0,3 A bis 2,5 A 1.0% Fotometriebereich 0-125%T, -0,1-2,5 A, 0-1999C Lebensdauer der Lichtquelle Sichtbar: ~1000 Stunden Monochromator 1200 Linien/mm Datenausgabe ∃ Zweizeilige 20-Zeichen-LCD- Anzeige ∃ RS232C-Port ∃ Centronics-Port  $\mu$ bmessungen 30 cm B x 33 cm T x 19 cm H romanforderungen Automatisch ausgewählt; 100 bis 240 Volt; 50 bis 60 Hz, 1.0 Amp

#### **Environmental and electrical requirements**

Your 20 GENESYS ϑ spectrophotometer has been designed to operate under the environmental and electrical requirements listed below.

#### **Line voltages**

100 - 240V ∀ 10% (max.) 50 - 60 Hz ∀ 10%

**Operating environment** - The instrument meets the specifications on the previous pages under the following conditions after a 30-minute warm-up period.

Ambient temperature Relative humidity ΕF to 75 ΕF (15 ΕC to 24 ΕC) 20% to 80% ΕF to 85ΕF (25 ΕC to 29 $20\%$  to  $70\%$  ΕF to 95 ΕF (30 ΕC to 35 ΕC) 20% to 60% ΕF to 105ΕF (36 ΕC to 40ΕC) 20% to 50%

Temperature should be maintained at ∀4EF (∀2EC). Relative humidity should be maintained to ∀5%.

#### **Storage environment**

-40 ΕF to 140 ΕF (-40 ΕC to 60 ΕC) - Relative humidity not to exceed 60%. Allow instrument to adjust to room temperature for 24 hours after taking it out of storage.

**Altitude**From below sea level to 2000 meters (6562 feet)

**For indoor use only**

**Installation Category II**

**Pollution Degree 2**

#### **Requisitos ambientales y eléctricos**

Su espectrofotómetro 20 GENESYS ϑ ha sido diseñado para operar bajo los requisitos ambientales y eléctricos listados a continuación.

#### **Voltaje de línea**

100 - 240V ∀ 10% (max.) 50 - 60 Hz ∀ 10%

**Medio ambiente operativo** - El instrumento cumple las especificaciones en las páginas previas bajo las siguientes condiciones después de un tiempo de calentamiento de 30 minutos.

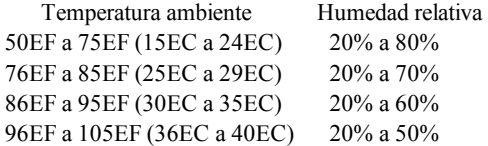

La temperatura debería mantenerse a ∀4ΕF ( ∀2ΕC). La humedad relativa debería mantenerse a ∀5%.

#### **Medio ambiente de almacenaje**

-40 ΕF a 140 ΕF (-40 ΕC a 60 ΕC) - La humedad relativa no debe exceder 60%. Permitir al instrumento a ajustarse a temperatura ambiente por 24 horas después de sacarlo de almacén.

#### **Altitud**

Por debajo del nivel de mar hasta 2000 metros (6562 pies)

**Para ser usado bajo techo**

**Instalación Categoría II**

**Polución Grado 2**

#### **Conditions électriques et d** =**environnement**

Votre spectrophotomètre 20 GENESYS ϑ a été conçu pour fonctionner dans les conditions électriques et d=environnement énumérées ci-dessous.

#### **Voltage**

100 - 240V ∀ 10% (max.) 50 - 60 Hz ∀ 10%

#### **Environnement de fonctionnement** - après une

période de chauffe de 30 minutes, l =instrument atteint les spécifications précisées dans les pages précédentes, aux conditions suivantes :

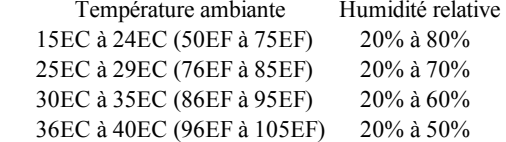

La température devrait être maintenue à ∀2ΕC (∀4ΕF). L =humidité relative devrait être maintenue à ∀5%.

#### **Environnemnt de stockage**

-40 ΕC à 60 ΕC (de -40 ΕF à 140 ΕF ) - L =humidité relative ne devra pas dépasser 60%. Laisser l=instrument s <sup>=</sup>acclimater à la température de la pièce pendant 24 heures après sa sortie d <sup>=</sup>entrepôt.

#### **Altitude**

De dessous le niveau de la mer jusqu =à 2000 mètres (6562 pieds)

 $\grave{\textbf{A}}$  utiliser uniquement à l= intérieur

**Catégorie II d** =**installation**

**Niveau 2 de pollution**

#### **Umgebungs- und elektrische Anforderungen**

Ihr 20 GENESYS ϑ-Spektralphotometer ist dafür ausgelegt, unter den folgenden Umgebungs- und elektrischen Anforderungen betrieben zu werden:

#### **Leitungsspannungen**

100 - 240 V ∀ 10% (max.) 50 - 60 Hz ∀ 10 %

**Betriebsumgebung** - Das Gerät erfüllt die Spezifikationen auf den vorherigen Seiten unter den folgenden Bedingungen nach einer Aufwärmzeit von 30 Minuten.

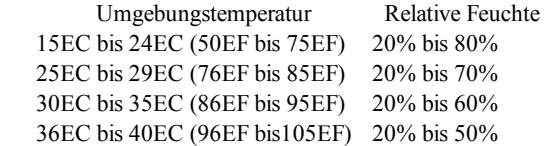

Temperatur sollte bei ∀2ΕC gehalten werden. Relative Feuchte sollte bei ∀5% gehalten werden.

#### **Lagerungsumgebung**

-40ΕC bis 60ΕC - Die Relative Feuchte darf 60% nicht übersteigen. Geben Sie dem Gerät 24 Stunden Zeit, sich auf Zimmertemperatur zu erwärmen, nachdem Sie es vom Lagerort geholt haben.

#### **Höhe**

Von unter dem Meeresspiegel bis 2000 Meter

**Nicht für den Gebrauch im Freien**

**Installationskategorie II**

#### **Verschmutzungsgrad 2**

#### **Basic operation**

Using the 20 GENESYS ϑ spectrometer, you can perform absorbance and %transmittance measurements, and determine concentrations using either a standard solution or a conversion factor. Regardless of the type of measurement you want to perform, you follow similar steps:

- Χ Select the mode (A, %T, C) and wavelength
- Χ Measure the blank
- Χ Enter the standard value or factor (concentration mode only)
- Χ Measure the samples

You may also change default settings for the instrument and printer by accessing the SETUP function. Setup includes language, RS232 parameters, printer format, lamp alignment and usage, beeper control, standby mode and others.

#### **Operación básica**

Usando el espectrómetro 20 GENESYS ϑ , usted puede ejecutar mediciones de absorbancia y %transmitancia, y determinar concentraciones usando un estándar conocido o un factor de conversión. Sin importar que tipo de medición desea ejecutar, usted sigue pasos similares:

- Χ Seleccione el modo (A, %T, C) y la longitud de onda
- Χ Mida el blanco
- Χ Entre el valor del estándar o el factor (modo concentración únicamente)
- Χ Mida las muestras

Usted puede cambiar también los valores prefijados para el instrumento y la impresora accediendo la función de utilidades SETUP. Las utilidades incluyen lenguaje, parámetros de la salida RS232, formato de la impresora, alineación y uso de la lámpara, señal sonora, espera y otros.

#### **Fonctionnement de base**

Le spectromètre 20 GENESYS ϑ vous perme<sup>t</sup> d'effectuer des mesures d'absorption et du pourcentage de transmission, et de déterminer des concentrations en utilisant un standard connu ou un facteur de conversion. Quelles que soient les mesures que vous désirez effectuer, vous devrez suivre les étapes suivantes :

- Χ Choisir le mode (A, %T, C) et la longueur d'ondes
- Χ Mesurer le blanc
- Χ Indiquer la valeur standard ou le facteur (en mode concentration uniquement)
- Χ Mesurer les échantillons

Vous pouvez également changer les réglages par défaut de l'instrument et de l <sup>=</sup>imprimante par l'intermédiaire de la fonction SETUP. La fonction SETUP comprend le langage, les paramètres RS232, le format d'impression, l'utilisation et l'alignement de la lampe, le contrôle du signal, le mode d'attente et autres.

#### **Grundzüge des Betriebes**

Wenn Sie das 20 GENESYS ϑ Spektralmeter einsetzen, können Sie Absorptions- und

%Transmissionsmessungen durchführen und Konzentrationen mit Hilfe eines bekannten Standards oder eines Konversionsfaktors festlegen. Unabhängig von der Art der von Ihnen durchgeführten Messung, sind die folgenden Schritte zu befolgen:

- Χ Wählen Sie den Modus (A, %T, K) und die Wellenlänge
- Χ Messen Sie den Leerwert
- Χ Geben Sie den Standardwert oder den Faktor ein (betrifft nur Konzentrationsmodus)
- Χ Messen Sie die Proben

Sie können die Standardeinstellungen für das Gerät und dessen Zubehör auch über die Sonderfunktion (SETUP) ändern. Diese beinhaltet Einstellungen für Sprache, RS232-Parameter, Druckerformat, Lampeneinstellung und -einsatz, Piepstonkontrolle, Bereitschaftsmodus und ähnliches.

#### **Setting up the instrument**

Unpack the shipping carton and verify that you have received all the items listed on the checklist. If any item is missing, contact your local distributor. Place the instrument on a flat, even surface that is:

Χ As far as possible from any strong electric or magnetic fields and from any electrical device that may generate high-frequency fields

Χ Free of dust, corrosive gases and strong vibrations Remove any obstructions or materials that could hinder the flow of air under, behind and around the instrument. Connect the female end of the power cord into the A/C power connector on the back of the instrument. Plug the power cord into a grounded outlet with the appropriate voltage.

Turn the power switch to ON ( $*=ON, \pm=OFF$ ).

#### **Preparando el instrumento**

Desempaque el instrumento y verifique que ha recibido todos los items que figuran en la lista de empaque. Si faltara algo póngase en contacto con su distribuidor local.

Ubique el instrumento sobre una superficie plana que esta:

- Χ Tan lejos como sea posible de cualquier campo eléctrico o magnético y de cualquier dispositivo eléctrico que pueda generar campos de alta frecuencia
- Χ Libre de polvo, gases corrosivos y fuertes vibraciones

Remueva cualquier material que puedan obstruir el flujo de aire por debajo, detrás o alrededor del instrumento.

Conecte el terminal hembra del cable de poder al conector en la parte posterior del instrumento. Conecte el cable de poder a un enchufe con descarga a tierra con el voltaje apropiado.

Oprima la tecla de encendido a ON (∗=ENCENDIDO, <sup>±</sup>=APAGADO).

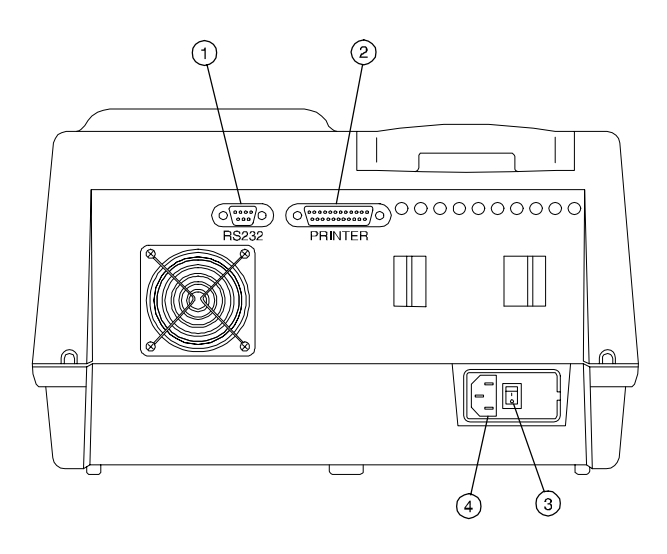

#### **KEY**

- 1. Serial (RS-232C) port
- Salida Serial (RS-232C)
- 2. Parallel (printer) port
- Salida Paralela (impresora)
- 3. On/Off switch
	- Tecla de Encendido/Apagado
- 4. A/C power connector Conector A/C

#### **Installation de l**=**instrument**

Ouvrir le carton d<sup>=</sup>emballage et vérifier que vous avez bien reçu toutes les pièces énumérées dans la liste de contrôle. Si une pièce manque, contactez votre distributeur local.

Placer l <sup>=</sup>instrument sur une surface plane qui soit:

- Χ aussi éloignée que possible de tout champ magnétique ou électrique de forte intensité, et de tout appareil électrique qui pourrait produire des champs de haute-fréquence
- Χ à l <sup>=</sup>abri de la poussière, des gaz corrosifs et des fortes vibrations

Enlever tout obstacle ou matériau empêchant la libre circulation de l <sup>=</sup>air au-dessous, derrière et autour de l=instrument.

Brancher le cordon électrique à l=arrière de l=instrument.

Brancher le cordon électrique sur une prise de courant au voltage approprié et reliée à la terre. Mettre l <sup>=</sup>interrupteur sur la position Marche

(∗=MARCHE, <sup>±</sup>=ARRÊT)

#### **Eimrichten des Geräts**

Packen Sie das Gerät aus, und stellen Sie sicher, daß Sie alle auf der Checkliste enthaltenen Teile erhalten haben. Falls ein Teil fehlt, setzen Sie sich mit der Ihrem örtlichen Vertrieb in Verbindung. Stellen Sie das Gerät auf eine flache, ebene Oberfläche, die:

- Χ so weit wie möglich von starken elektrischen oder magnetischen Feldern und von elektrischen Geräten, die Hochfrequenzfelder verursachen können, entfernt ist.
- Χ frei von Staub, korrosiven Gasen und starken Vibrationen ist.

Entfernen Sie jegliche Hindernisse oder Materialien, die den Luftstrom unter, hinter und um das Gerät beeinträchtigen könnten.

Verbinden Sie das Stromkabel mit der Buchse auf der Rückseite des Gerätes.

Stecken Sie das Stromkabel in eine geerdete Steckdose mit der entsprechenden Spannung.

Schalten Sie den Hauptschalter auf EIN (∗=EIN,  $\pm$ =AUS).

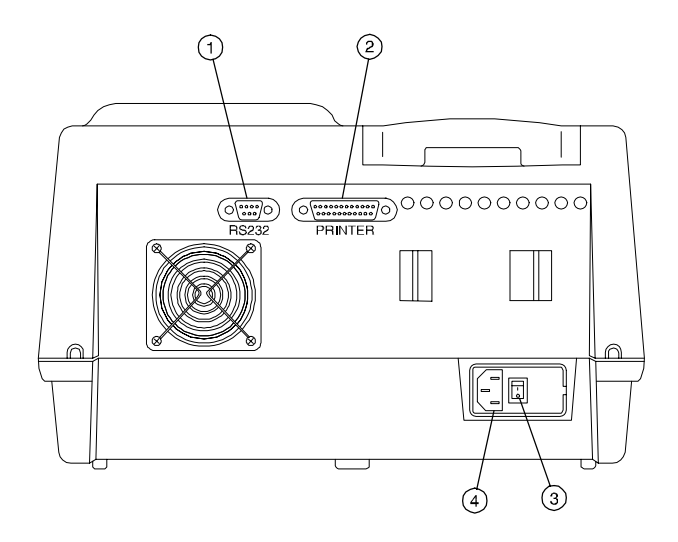

#### **KEY**

1.Sortie série (RS-232C) Serieller (RS-232C) Port 2.Sortie parallèle (imprimante) Paralleler (Drucker) Port 3.Interrupteur Marche/Arrêt Ein/Aus-Schalter

4.Connecteur courant alternatif Wechselstrom-Steckverbinder

#### **Connecting to external devices**

Your 20 GENESYS ϑ spectrometer supports a variety of external devices:

- Χ RS-232 devices Supports any RS-232 device such as a terminal, computer or printer. The instrument behaves as a DCE device.
- Χ Printers Supports Centronics ϑ-compatible devices

#### **Conectando a dispositivos externos**

Su espectrómetro 20 GENESYS ϑ es compatible con una variedad de dispositivos externos:

- Χ Dispositivos RS-232 Es compatible con cualquier dispositivo RS-232 tales como un terminal, un computador o una impresora. El instrumento funciona como un dispositivo DCE.
- Χ Impresoras Funciona con dispositivos compatibles con la salida paralela Centronics ϑ.

#### **Starting up the instrument**

When you turn on your 20 GENESYS<sub>9</sub> spectrometer, it performs its power-on sequence. This sequence includes checking the software revision, initializing the filter wheel and the monochromator. The power-up sequence takes about two minutes to complete. Allow the instrument to warm up for 30 minutes before using it.

**Note**: *Be sure that the cell holder is empty before turning on the instrument.*

#### **Encendiendo el instrumento**

Cuando enciende el espectrómetro 20 GENESYS ϑ , éste lleva a cabo la secuencia de encendido. Esta secuencia incluye verificación de la version del programa, inicialización de la rueda de filtro y del monocromador. La secuencia de encendido toma cerca de dos minutos para completarse. Permita al instrumento calentarse por espacio de 30 minutos antes de usarlo.

**Nota**: *Asegúrese que el portacelda este vacío antes de encender el instrumento.*

#### **Raccordement à des appareils externes**

Votre spectromètre 20 GENESYS ϑ prend en charge toute une gamme d <sup>=</sup>appareils externes:

- Χ Les appareils RS-232 il prend en charge tout appareil RS-232 (terminal, ordinateur et imprimante, par exemple) et se comporte comme un appareil DCE.
- Χ Les imprimantes il prend en charge les appareils compatibles avec Centronics ϑ.

#### **An externe Geräte anschließen**

Ihr 20 GENESYS ϑ <sup>ε</sup>-spectralmeter unterstützt eine Vielzahl externer Geräte:

- Χ RS-232-Geräte unterstützt jedes RS-232-Gerät, z.ß. ein Terminal, einen Computer oder einen Drucker. Das Gerät wirkt als Datenübertragungsgerät.
- Χ Drucker unterstützt Centronics ϑ-kompatible Geräte.

#### **Démarrage de l** =**instrument**

Lorsque vous allumez votre spectromètre 20 GENESYSϑ , il effectue sa séquence de mise en marche. Cette séquence comprend le contrôle de la révision du logiciel, l =initialisation de la roue de filtres et du monochromateur. Elle dure environ deux minutes. Laisser chauffer l <sup>=</sup>instrument pendant 30 minutes avant de l=utiliser.

**Nota**: *Assurez-vous que le portoir de cellules est bien vide avant d*=*allumer l*=*instrument.*

#### **Starten des Geräts**

Wenn Sie Ihr Spektralmeter 20 GENESYS ϑ einschalten, führt es seine Startsequenz durch. Dazu gehört das Prüfen des Software-Überblicks und das Initialisieren des Filterrads und des Monochromators. Die Startsequenz dauert ca. zwei Minuten. Lassen Sie das Gerät 30 Minuten lang aufwärmen, bevor Sie es verwenden.

**Hinweis:** *Stellen Sie sicher, daß der Küvettenhalter leer ist, bevor Sie das Gerät einschalten.*

#### **Absorbance and %Transmittance measurements**

### **1**

Press **A/T/C** to select the absorbance or %transmittance mode. The current mode appears on the display.

### **2**

**Press nm**  $\Box$  or **nm**  $\Box$  to select the wavelength. **Note:** *Holding either key will cause the wavelength to change more quickly.*

## **3**

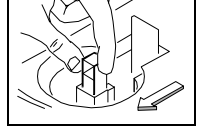

Insert your blank into the cell holder and close the sample door. **Note:***Position the cell so the light (indicated by arrow in drawing) passes through the clear walls.*

### **4**

Press **0 ABS/100%T** to set the blank to 0A or 100%T.

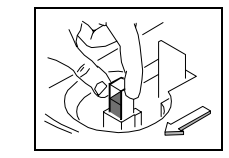

### **5**

Remove your blank and insert your sample into the cell holder. The sample measurement appears on the LCD display.

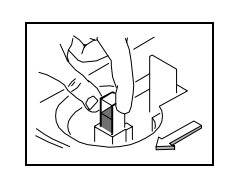

#### **Mediciones de Absorbancia y de %Transmitancia**

### **1**

Oprima **A/T/C** para seleccionar el modo absorbancia o %transmitancia. El modo elegido aparece en pantalla.

## **2**

Oprima **nm**  $\Box$  or **nm**  $\Box$  para seleccionar la longitud de onda. **Nota:** *Mantener apretada la tecla hará que la longitud de onda cambie más rápido.*

### **3**

Inserte su blanco en el portaceldas y cierre la puerta del compartimiento de muestras.

#### **Nota:**

*Ubique la celda de forma que la luz (indicada por la flecha en el dibujo) pase a través de las paredes claras.*

### **4**

Oprima **0 ABS/100%T** para llevar el blanco a 0A o 100%T.

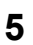

Remueva el blanco e inserte la muestra en el portaceldas. La medición de la muestra aparece en pantalla.

#### **Mesures d'absorption et du pourcentage de transmission**

**Absorptionsmessungen und %Transmissionsmessungen**

### **1**

Appuyez sur **A/T/C** pour choisir le mode d'absorption ou du pourcentage de transmission. Le mode courant s'affiche.

### **2**

Appuyez sur  $\mathbf{n}\mathbf{m} \square$  or  $\mathbf{n}\mathbf{m} \square$  pour choisir la longueur d'ondes. **Nota:** 

*Maintenir la touche enfoncée fera changer la longueur d'ondes plus rapidement.*

### **3**

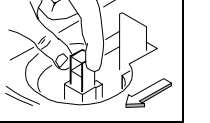

Insérez votre blanc dans le portoir de cellules et fermez la porte du compartiment à échantillons.

**Note:**

*Placez la cellule de sorte que la lumière (indiquée par une flèche sur le schéma) traverse les parois transparentes.*

### **4**

17

Appuyez sur **0 ABS/100%T** pour régler le blanc sur zéro ou sur 100%T.

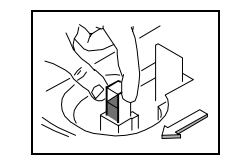

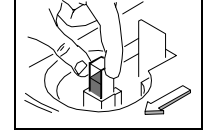

**4**

Drücken Sie **0 ABS/100%T**, um den Leerwert auf Null oder 100%T einzustellen.

### **5**

Entnehmen Sie Ihren Leerwert, und setzen Sie Ihre Probe in den Küvettenhalter ein. Das Messergebnis erscheint auf der LCD-Anzeige.

### **1**

Drücken Sie **A/T/C**, um den Absorptionsmodus oder %- Transmissionsmodus zu wählen. Der gegenwärtig laufende Modus erscheint dann auf dem Bildschirm.

### **2**

Drücken Sie **nm** □ or **nm** □, um die Wellenlänge auszuwählen.

**Hinweis:** *Wenn Sie eine der beiden Tasten nach unten gedrückt halten, ändert sich die Wellenlänge schneller.*

## **3**

Fügen Sie Ihren Leerwert in den Küvettenhalter ein, und schließen Sie den Probenraumdeckel.

#### **Hinweis:**

*Bitte achten Sie darauf, daß sich die transparenten Seiten der Küvette im Strahlengang befinden. Die Strahlrichtung wird durch den abgebildeten Pfeil dargestellt.*

**5**Retirez le blanc et insérez votre échantillon dans le portoir de cellules. La mesure de l'échantillon apparaîtra sur l'écran LCD.

#### **Concentration measurements using a factor**

#### **Mediciones de Concentración usando un factor**

### **1**

Press **A/T/C** to select the concentration mode. The current mode appears on the display.

### **2**

Press  $\mathbf{n}\mathbf{m} \square$  or  $\mathbf{n}\mathbf{m} \square$  to select the wavelength. **Note:** *Holding either key will cause the wavelength to change more quickly.*

### **3**

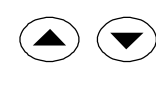

Press the **Factor** soft key and use the  $\Box$  and  $\Box$  keys to select the factor, then press **ACCEPT** to accept it.

### **4**

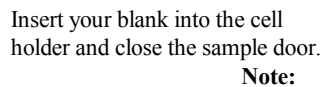

*Position the cell so the light (indicated by arrow in drawing) passes through the clear walls.*

### **5**

Press **0 ABS/100%T** to set the blank to 0 concentration.

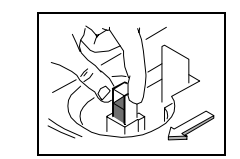

### **6**

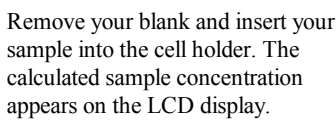

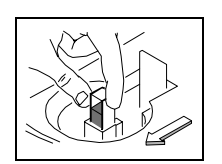

**1**

Oprima **A/T/C** para seleccionar el modo concentración. El modo elegido aparece en pantalla.

### **2**

Oprima **nm** □ **o <b>nm** □ para seleccionar la longitud de onda. **Nota:** *Mantener apretada la tecla hará que la longitud de onda cambie más rápido.*

### **3**

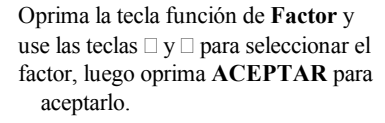

### **4**

Inserte su blanco en el portaceldas y cierre la puerta del compartimiento de muestras.

#### **Nota:**

*Ubique la celda de forma que la luz (indicada por la flecha en el dibujo) pase a través de las paredes claras.*

### **5**

Oprima **0 ABS/100%T** para llevar a cero el blanco.

### **6**

Remueva el blanco e inserte la muestra en el portaceldas. La concentración calculada aparece en pantalla.

18

#### **Konzentrationsmessungen mittels Faktor**

### **1**

Appuyez sur **A/T/C** pour choisir le mode de concentration. Le mode courant s'affiche.

### **2**

Appuyez sur  $\mathbf{n}\mathbf{m} \square$  or  $\mathbf{n}\mathbf{m} \square$  pour choisir la longueur d'ondes. **Nota:** *Maintenir la touche enfoncée fera changer la longueur d'ondes plus rapidement.*

**3**Appuyez sur la touche de fonction **Facteur** et utilisez les touches  $\Box$  et  $\Box$ pour choisir le facteur, puis sur **ACCEPTER**.

### **4**

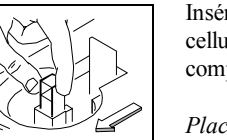

Insérez le blanc dans le portoir de cellules et fermez la porte du compartiment à échantillons. **Note:**

*Placez la cellule de sorte que la lumière (indiquée par une flèche sur le schéma) traverse les parois transparentes.*

### **5**

Appuyez sur **0 ABS/100%T** pour régler le blanc sur concentration 0.

### **6**

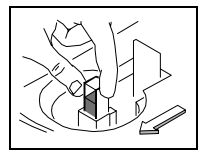

Retirez le blanc et insérez votre échantillon dans le portoir de cellules. La concentration calculée de l'échantillon s'affiche sur l'écran LCD.

### **1**

Drücken Sie **A/T/C**, um den Konzentrationsmodus zu wählen. Der gegenwärtig laufende Modus erscheint auf der Anzeige.

### **2**

Drücken Sie  $nm \Box$  or  $nm \Box$ , um die Wellenlänge auszuwählen.

**Hinweis:** *Wenn Sie eine der beiden Tasten gedrückt halten, ändert sich die Wellenlänge schneller.*

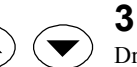

#### Drücken Sie den **Faktor**-Soft-Key, und verwenden Sie die  $\Box$ und  $\Box$  -Tasten, um den Faktor einzustellen. Danach drücken Sie **AKZEPT.**, um die Eingabe zu bestätigen.

### **4**

Setzen Sie Ihren Leerwert in den Küvettenhalter ein, und schließen Sie den Probenraumdeckel.

#### **Hinweis:**

*Bitte achten Sie darauf, daß sich die transparenten Seiten der Küvette im Strahlengang befinden. Die Strahlrichtung wird durch den abgebildeten Pfeil dargestellt.*

### **5**

Drücken Sie **0 ABS/100%T**, um den Leerwert auf Null zu setzen.

### **6**

Entnehmen Sie Ihren Leerwert, und fügen Sie die zu messende Probe in den Küvettenhalter ein. Die berechnete Proben-konzentration erscheint daraufhin auf der LCD-Anzeige.

#### 19

**Mediciones de Concentración usando un estándar**

### **1**

Press **A/T/C** to select the concentration mode. The current mode appears on the display.

### **2**

Press  $\mathbf{n}\mathbf{m} \square$  or  $\mathbf{n}\mathbf{m} \square$  to select the wavelength. **Note:** *Holding either key will cause the wavelength to change more quickly.*

### **3**

Insert your blank into the cell holder and close the sample door. **Note:**

*Position the cell so the light (indicated by arrow in drawing) passes through the clear walls.*

### **4**

Press **0 ABS/100%T** to zero the blank, then remove the blank and insert your standard.

### **5**

 $\blacktriangledown$ 

Press the **Standard** soft key and use the  $\Box$  and  $\Box$  keys to enter the concentration of the standard, then press the **Set C** soft key to calculate and display the factor for the selected standard.

### **6**

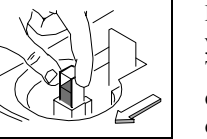

Remove the standard and insert your sample into the cell holder. The calculated sample concentration appears on the LCD display.

### **1**

Oprima **A/T/C** para seleccionar el modo concentración. El modo elegido aparece en pantalla.

### **2**

Oprima  $\mathbf{n}\mathbf{m} \square$  or  $\mathbf{n}\mathbf{m} \square$  para seleccionar la longitud de onda. **Nota:** *Mantener apretada la tecla hará que la longitud de onda cambie más rápido.*

### **3**

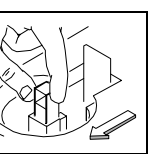

Inserte su blanco en el portaceldas y cierre el compartimiento de muestras.

#### **Nota:**

*Ubique la celda de forma que la luz (indicada por la flecha en el dibujo) pase a través de las paredes claras.*

### **4**

Oprima **0 ABS/100%T** para llevar a cero el blanco, luego remuevalo, e inserte su estándar.

### **5**

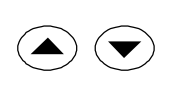

Oprima la tecla de función **Estándar** y use las teclas  $\Box$  y  $\Box$  para entrar la concentración del estándar, luego oprima la tecla de función **Fijar C** para calcular y ver el factor para el estándar seleccionado.

### **6** Inserte su

muestra en el portaceldas. La concentración de la muestra aparece en pantalla.

#### **Konzentrationsmessung mittels Standard**

### **1**

Appuyez sur **A/T/C** pour choisir le mode de concentration. Le mode courant s'affiche.

### **2**

Appuyez sur **nm**  $\Box$  or **nm**  $\Box$  pour choisir la longueur d'ondes. **Nota:** *Maintenir la touche enfoncée fera changer la longueur d'ondes plus rapidement.*

### **3**

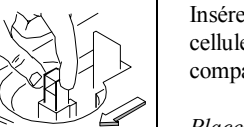

Insérez le blanc dans le portoir de cellules et fermez la porte du compartiment à échantillons. **Note:**

*Placez la cellule de sorte que la lumière (indiquée par une flèche sur le schéma) traverse les parois transparentes.*

### **4**

Appuyez sur **0 ABS/100%T** pour mettre le blanc à zéro, puis retirez le blanc et introduisez votre standard.

### **5**

Appuyez sur la touche de fonction **Standard** et utilisez les touches  $et \Box$  pour indiquer la concentration du

standard, appuyez alors sur la touche de fonction **Établir C** pour calculer et afficher le facteur du standard choisi.

### **6**

Enlevez le standard puis introduisez votre échantillon dans le portoir de cellules. La concentration calculée de l'échantillon s'affiche sur l'écran LCD.

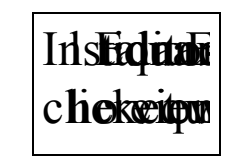

### **1**

Drücken Sie **A/T/C**, um den Konzentrationsmodus zu wählen. Der gegenwärtig laufende Modus erscheint dann auf der Anzeige.

### **2**

Drücken Sie**nm** □ or **nm** □, um die Wellenlänge auszuwählen.

**Hinweis:** *Wenn Sie eine der beiden Tasten nach unten gedrückt halten, ändert sich die Wellenlänge schneller.*

### **3**

Setzen Sie Ihren Leerwert in den Küvettenhalter ein, und schließen Sie den Probenraumdeckel.

#### **Hinweis:**

*Bitte achten Sie darauf, daß sich die transparenten Seiten der Küvette im Strahlengang befinden. Die Strahlrichtung wird durch den abgebildeten Pfeil dargestellt.*

### **4**

Drücken Sie **0 ABS/100%T**, um den Leerwert auf Null zu stellen, und entfernen Sie ihn danach. Setzen Sie dann Ihren Standard ein.

### **5**

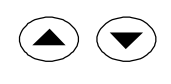

Drücken Sie den **Standard-**Soft-Key, und verwenden Sie die  $\Box$  und  $\Box$ -Tasten, um die Konzentration des Standards einzugeben. Danach drücken Sie den **K-Modus**-Soft-Key, um den Faktor für den

gewünschten Standard zu berechnen und auf dem Bildschirm darzustellen.

### **6**

Stellen Sie Ihre Probe in den Küvettenhalter. Die berechnete Probenkonzentration erscheint danach auf der LCD-Anzeige.

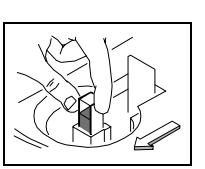

21

#### **Setting absorbance and %transmittance**

In addition to taking absorbance and %transmittance measurements, you can also set specific values for the absorbance or %transmittance on the display.

- X Press the  $\Box$  and  $\Box$  keys to set the absorbance or %transmittance value on the display.
- X Press the  $\Box$  and  $\Box$  keys to adjust the absorbance or %transmittance to the desired value.
- Χ Press the **Set A** soft key or the **Set %T** soft key to set the value and return to the main display.

#### **Ajuste de absorbancia y %transmitancia**

Ademas de tomar mediciones de absorbancia y %transmitancia, usted puede ajustar a valores específicos de absorbancia o %transmitancia en la pantalla.

- $X$  Oprima las teclas  $\Box$   $y \Box$  para ajustar el valor de absorbancia o %transmitancia en la pantalla.
- X Oprima las teclas  $\Box$  y  $\Box$  para ajustar la absorbancia o %transmitancia al valor deseado.
- Χ Oprima la tecla de función **Fijar A** o la tecla de función **Fijar %T** para aceptar el valor y regresar a la pantalla principal.

#### **Printing your results**

Pressing **Print** sends data to the selected printer. The format of the data is selected using the **Printer Setup** option in the SETUP function. If you press **Print** when the screen is not displaying data, a list of parameters for that screen will be sent to the printer.

#### **Imprimiendo sus resultados**

Oprimiendo **Print** se envían los datos a la impresora seleccionada. El formato de los datos se selecciona usando la opción **Conf impresora** en la función SETUP. Si usted oprime **Print** cuando la pantalla aún no está mostrando datos, un lista de parámetros para esa pantalla será enviado a la impresora.

#### **Réglage de l** <sup>=</sup>**absorption et du pourcentage de transmission**

En plus de la prise de mesures d <sup>=</sup>absorption et de % de transmission, vous pouvez également attribuer des valeurs spécifiques à l <sup>=</sup>absorption ou au % de transmission au moyen de l=affichage LCD.

- X Appuyez sur les touches  $\Box$  et  $\Box$  pour régler la valeur d<sup>=</sup>absorption ou de % de transmission affichée.
- X Appuyez sur les touches  $\Box$  et  $\Box$ pour faire correspondre l <sup>=</sup>absorption et le % de transmission à la valeur désirée.
- <sup>Χ</sup>Appuyez sur les touches de fonction **Établir A**  ou **Établ %T** pour déterminer la valeur et retourner à l <sup>=</sup>affichage principal.

#### **Einstellen der Absorption und %Transmission**

Zusätzlich zur Messung der Absorption und %Transmission können Sie auch spezifische Werte für die Absorption oder %Transmission auf dem Bildschirm eingeben.

- ∃ Drücken Sie die Tasten □ und □, um den Wert der Absorption oder %Transmission auf dem Bildschirm einzustellen.
- ∃ Drücken Sie die Tasten □ und □, um die Absorption oder %Transmission auf den gewünschten Wert zu stellen.
- ∃ Drücken Sie den Soft-Key **A Einst.** oder den Soft-Key **%T Einst.**, um den Wert einzustellen und zum Hauptmenü zurückzukehren.

#### **Ausdruck von Ergebnissen**

Wenn Sie **Print** eingeben, werden die Daten zu einem Drucker Ihrer Wahl geschickt. Sie können das Format Ihrer Daten mit Hilfe der **Druckerformat-Einstellungs**-Option in der Sonderfunktion (SETUP) auswählen. Wenn Sie **Print** eingeben und der Bildschirm keine Daten anzeigt, wird eine Liste von Parametern an den Drucker gesandt.

#### **Impression des résultats**

Pour envoyer les resultats à l'imprimante choisie, il suffit d'appuyer sur la touche **Impression**. La sélection du format des données se fait par l'option Paramétrage Imprimante dans la fonction SETUP. Si vous appuyez sur **Impression** lorsque aucune donnée n'est affichée à l'écran, une liste de paramètres correspondant à cet écran sera envoyée à l'imprimante.

#### **Using the utility functions**

Although you may access the utility functions at any time, you will probably set up these options once and then leave them. To access the utility functions, press Utility. You can press  $\Box$  or  $\Box$  to step through the utilities and select the function you want. Press **Esc** to exit from the Utility menu.

The next few pages list the utility functions that can appear and describe how to use them.

#### **Usando la función de utilidades**

Aunque puede acceder las funciones de utilidades en cualquier momento, usted probablemente ajustará éstas opciones una vez y luego las dejará. Para acceder a las funciones de utilidades, oprima **Utility**. Ud puede oprimir  $\Box$  o  $\Box$  para moverse a través de la lista y seleccionar la función deseada. Oprima **Salir** para salir del menú de utilidades.

Las siguientes páginas listan las funciones de utilidades que pueden aparecer y describen como usarlas.

#### Concentration units

This utility allows you to select the units of measure used to report concentration values. This utility is available only for concentration mode.

- $X$  Press  $\Box$  or  $\Box$  until the units screen appears.
- Χ Press **Change** to select different units.
- $X$  Press  $\Box$  or  $\Box$  to display the appropriate units.
- Χ Press **Accept** to select the units or **Esc** twice to exit the Utility menu.

#### **Notes:**

- Χ *Available concentration units include: C, ppm, ppb, g/L, mg/L, mg/dL, mg/mL,* µ*g/L, U/L, M, mM,* µ*M and IU*
- Χ *You can press PRINT to obtain a printout of the units available.*

#### Unidades de concentración

- Esta utilidad le permite seleccionar las unidades de medición usadas para reportar sus valores de concentración. Esta utilidad esta disponible únicamente para el modo concentración.
- $X$  Oprima  $□$  o  $□$  hasta que aparece la pantalla de unidades.
- Χ Oprima **Cambiar** para seleccionar unidades diferentes.
- $X$  Oprima  $□$  ο  $□$  hasta ver la unidad apropiada.
- Χ Oprima **Aceptar** para aceptar las unidades o **Salir** twice para salir del menú de utilidades. **Notas:**

- Χ *Las unidades de concentración disponibles incluyen: C, ppm, ppb, g/L, mg/L, mg/dL, mg/mL,* µ*g/L, U/L, M, mM,* µ*M y IU*
- Χ *Usted puede oprimir PRINT para obtener un listado impreso de las unidades disponibles.*

#### **Utilisation des fonctions Utilitaires**

Bien que vous puissiez accéder aux fonctions Utilitaires à tout moment, vous réglerez probablement ces options une fois pour toutes. Pour accéder aux fonctions Utilitaires, appuyez sur **Utilitaires**. Vous pouvez appuyer sur  $\Box$  ou  $\Box$  pour consulter la liste et choisir la fonction désirée. Appuyez sur **Esc** pour sortir du menu Utilitaires.

Les pages suivantes énumèrent les fonctions Utilitaires disponibles et donnent une description de leur utilisation.

Unités de concentration

Cet utilitaire vous permet de choisir les unités utilisées pour reporter les valeurs de concentration. Cet utilitaire est disponible pour le mode concentration seulement.

- $X$  Appuyez sur  $□$  ou  $□$  jusqu'à l'apparition de l'écran des unités.
- Χ Appuyez sur **Changer** pour choisir des unités différentes.
- $X$  Appuyez sur  $□$  ou  $□$  pour afficher les unités choisies.
- Χ Appuyez sur **Accepter** pour choisir les unités ou sur **Esc** pour quitter le menu Utilitaires.

#### **Nota:**

- Χ *Les unités de concentration disponibles sont: C, ppm, ppb, g/L, mg/L, mg/dL, mg/mL,* µ*g/L, U/L, M, mM,* µ*M et UI*
- Χ *Vous pouvez appuyer sur IMPRESSION pour obtenir une copie papier des unités disponibles.*

#### **Verwendung der Sonderfunktionen**

 Obwohl Sie zu jeder Zeit Zugang zu den **Sonderfunktionen (Utility)** haben, werden Sie diese Optionen wahrscheinlich ein einziges Mal einstellen und dann so belassen. Sie können entweder  $\Box$  und  $\Box$  drücken, um die Liste durchzusehen oder die gewünschte Funktion auszuwählen. Drücken Sie **Esc**, um das Sondermenü zu beenden.

Auf den nächsten Seiten sind die Sonderfunktionen, die angezeigt werden können, aufgelistet und beschrieben.

#### Konzentrationseinheiten

Mit Hilfe dieser Sonderfunktion (Utility) können Sie die Meßeinheit auswählen, in der die Konzentrationswerte dargestellt werden sollen.

- X Drücken Sie  $\Box$  oder  $\Box$ , bis der Einheitenbildschirm angezeigt wird.
- <sup>Χ</sup>Drücken Sie **Ändern**, um die verschiedenen Einheiten auszuwählen.
- $X$  Drücken Sie  $\square$  oder  $\square$ , um die gewünschten Einheiten anzuzeigen.
- Χ Dücken Sie **Akzept.**, um die Maßeinheiten zu wählen, oder **Esc**, um das Sondermenü zu beenden.

#### **Hinweise**:

- Χ *Folgende Konzentrationseinheiten können ausgewählt werden:C, ppm, ppb, g/L, mg/L, mg/dL, mg/mL,* µ*g/L, U/L, M, mM,* µ*M und IU*
- Χ *Sie können PRINT eingeben, um einen Ausdruck der vorhandenen Einheiten zu erhalten.*

#### Language

This utility allows you to select the language used for screen displays.

- Χ Press **Change** to view the available languages.
- $X$  Press  $\Box$  or  $\Box$  to step through the list and display the appropriate language.
- Χ Press **Accept** to select it or **Esc** to exit the Change menu.

#### RS232

This utility allows you to set the following

RS232 parameters:

- Χ Baud rate 300, 600, 1200, 2400, 4800, 9600, 19200
- Χ Data bits 8 or 7
- Χ Parity off, even, odd
- Χ Handshake off, CTS/RTS, XON/XOFF
- Χ Terminator CR, LF, CR/LF

#### Χ Press **Change** to select RS232 parameters.

- $X$  Press  $\Box$  or  $\Box$  to display the appropriate values.
- Χ Press **Accept** to select it or **Esc** to exit the Change menu.
- Χ Continue for all parameters.
- **Note:** *You can press PRINT to obtain a printout of the RS232 settings.*

#### Paper Feed

This utility allows you to feed the paper into the printer and to advance the paper in the printer.

- Χ Press **Feed** to advance the paper in the printer one line at a time.
- Χ Press **Esc** to exit the Utility menu.

#### Lenguaje

Esta utilidad le permite seleccionar el lenguaje usado en las pantallas.

- Χ Oprima **Cambiar** para ver los lenguajes disponibles.
- $X$  Oprima  $□$  o  $□$  para recorrer la lista hasta ver el lenguaje apropiado.
- Χ Oprima **Aceptar** para seleccionarlo o **Salir** para salir del menú de utilidades.

#### RS232

Esta utilidad le permite ajustar los

siguientes parámetros de la salida RS232:

- Χ Baudios 300, 600, 1200, 2400, 4800, 9600, 19200
- Χ Bits de datos 8 o 7
- Χ Paridad apagado, par, impar
- Χ Handshake apagado, CTS/RTS, XON/XOFF
- Χ Terminador CR, LF, CR/LF
- Χ Oprima **Cambiar** para seleccionar los parámetros RS232.
- $X$  Oprima  $□$  o  $□$  para ver los valores apropiados.
- Χ Oprima **Aceptar** para seleccionarlo o **Salir** para salir del menú de utilidades.
- **Nota:** *Puede oprimir PRINT para obtener un listado impreso de los ajustes de la salida RS232.*

#### Avance de Papel

Esta utilidad le permite alimentar el papel en la impresora o avanzar el papel en la impresora.

- Χ Oprima **Avance** para avanzar el papel en la impresor una línea a la vez.
- Χ Oprima **Salir** para salir del menú de **Utilidades**

#### Langue

Cet utilitaire vous permet de choisir la langue utilisée pour les affichages d'écran.

- Χ Appuyer sur **Changer** pour voir la liste des langues disponibles.
- $X$  Appuyez sur  $□$  ou  $□$  pour faire défiler la liste, et affichez la langue désirée.
- Χ Appuyez sur **Accepter** pour la sélectionner ou sur **Esc** pour quitter le menu Changer.

#### RS232

Cet utilitaire vous permet d'établir les paramètres RS232 suivants:

- Χ Baud rate 300, 600, 1200, 2400, 4800, 9600, 19200
- Χ Data bits 8 ou 7
- Χ Parity off, even, odd
- Χ Handshake off, CTS/RTS, XON/XOFF
- Χ Terminator CR, LF, CR/LF
- Χ Appuyez sur **Changer** pour choisir les paramètres RS232.
- $X$  Appuyez sur  $□$  ou  $□$  pour afficher la valeur appropriée.
- Χ Appuyez sur **Accepter** pour la sélectionner ou sur **Esc** pour quitter le menu Changer.
- **Nota:** *Vous pouvez appuyer sur IMPRESSION pour obtenir une copie papier des réglages RS232.*

#### Avance Papier

Cet utilitaire vous permet d =alimenter l=imprimante en papier et de faire avancer le papier dans l <sup>=</sup>imprimante.

- Χ Appuyez sur **Avancer** pour faire avancer le papier dans l <sup>=</sup>imprimante ligne par ligne.
- Χ Appuyer sur **Esc** pour quitter le menu Utilitaires.

#### Sprache

Mit Hilfe dieser Sonderfunktion (Utility) können Sie die Sprache für die Bildschirmanzeige auswählen.

- <sup>Χ</sup>Drücken Sie **Ändern**, um die verfügbaren Sprachen anzuzeigen.
- $X$  Dücken Sie  $\Box$  oder  $\Box$ , um die Liste durchzusehen und die entsprechende Sprache anzuzeigen.
- Χ Drücken Sie **Akzept.**, um die Sprache auszuwählen, oder **Esc**, um das Ändern-Menü zu beenden.

#### RS232

Mit Hilfe dieser Sonderfunktion (Utility) können Sie die folgenden RS232- Parameter eingeben:

- Χ Baudgeschwindigkeit 300, 600, 1200, 2400, 4800, 9600, 19200
- Χ Daten-Bits 8 oder 7
- Χ Parität aus, gerade, ungerade
- Χ Handshake aus, CTS/RTS, X EIN/XAUS
- Χ Terminator CR, LF, CR/LF
- <sup>Χ</sup>Drücken Sie **Ändern**, um die Liste der RS232-Parameter durchzusehen.
- X Drücken Sie  $\Box$  oder  $\Box$ , um die gewünschte Einstellung anzuzeigen.
- Χ Drücken Sie **Akzept.**, um sie auszuwählen oder **Esc**, um das Ändern-Menü zuverlassen.
- **Hinweis:** *Sie können PRINT eingeben, um einen Ausdruck der RS232-Einstellungen zu erhalten*.

#### Papierevorschub

Mit dieser Sonderfunktion (Utility) wird Papier in den Drucker eingezogen und im Drucker transportiert.

- Χ Drücken Sie **Einführen**, um das Papier im Drucker jeweils um eine Zeile vorwärtszubewegen.
- Χ Drücken Sie **Esc**, um das Sondermenü zu beenden.

#### Printer setup

This utility allows you to select the format of the data that will be sent to the printer and to select the printer where the data is sent.

- Χ Press **Change** to select the printer and printer format.
- $X$  Press  $\Box$  or  $\Box$  to display the printers (OFF, Internal, Parallel, Serial).
- Χ Press **Accept** to select the printer.
- $X$  Press  $\Box$  or  $\Box$  to display the printer formats (Print WL - Yes/No, Print Units - Yes/No, Decimal Point - . or ,).
- Χ Press **Accept** to select each printer format or **Esc** to return to the other utilities.
- **Note:** *You can press PRINT to obtain a printout of the printer format settings.*

#### Lamp alignment

This utility helps you align the lamp.

- Χ Press **Align** to display an energy graph like the one below.
- Χ Adjust the alignment as described in the *Maintenance* section (page 44) until the graph displays a peak energy level.
- Χ Press **Esc** to exit the lamp alignment utility.

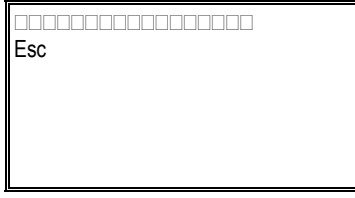

Χ Press **Esc** to exit the Utility menu or press or  $\Box$  to scroll through the other utilities.

#### Conf impresora

Esta utilidad le permite seleccionar el formato de los datos que serán enviados a la impresora y seleccionar la impresora a donde serán enviados los datos.

- Χ Oprima **Cambiar** para seleccionar la impresora y el formato.
- $X$  Oprima  $□$  o  $□$  para ver las impresoras (Apagado, Interna, Paralela, Serial).
- Χ Oprima **Aceptar** para seleccionar la impresora.
- $X$  Oprima  $□$  o  $□$  para seleccionar el formato deseado (Imprimir LO - Si/No, Imprimir Unidades - Si/No, Punto Decimal - . o ,).
- Χ Oprima **Aceptar** para seleccionarlo o **Salir** para regresar al menú de utilidades.
- **Nota:** *Puede oprimir PRINT para obtener un listado impreso de los formatos de impresora.*

#### Alineación de la lámpara

Esta utilidad le ayuda a alinear la lámpara.

- Χ Oprima **Alinear** para ver el gráfico de energía como se ve a continuación.
- Χ Ajuste la alineación como se describe en la sección *Mantenimiento* (página 44) hasta que el gráfico exhibe un pico de nivel de energía.
- Χ Oprima **Salir** para salir de la utilidad de alineación de la lámpara.

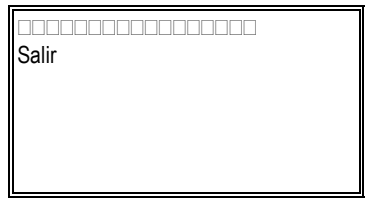

Χ Oprima **Salir** para salir del menú de utilidades u oprima  $\Box$  o  $\Box$  para ver otras utilidades.

#### Format d'impression

Cet utilitaire vous permet de choisir le format des données envoyées à l'imprimante, ainsi que l'imprimante recevant les données.

- Χ Appuyez sur **Changer** pour sélectionner l=imprimante et le format d <sup>=</sup>impression.
- $X$  Appuyez sur  $□$  ou  $□$  pour afficher les imprimantes (OFF, Interne, Parallèle, En Série)
- Χ Appuyer sur **Accepter** pour sélectionner l=imprimante.
- $X$  Appuyez sur  $□$  ou  $□$  pour afficher les formats imprimante (Imprimer L.O. - Oui/Non, Imprimer Unités - Oui/Non, Point Décimal - . ou ,).
- Χ Appuyez sur **Accepter** pour choisir chaque format ou sur **Esc** pour revenir aux autres utilitaires.
- **Nota:** *Vous pouvez appuyer sur IMPRESSION pour obtenir une copie papier des réglages du format d'impression.*

#### Alignement de la lampe

Cet utilitaire vous aide à aligner la lampe.

- Χ Appuyez sur **Aligner** pour afficher un graphe énergétique semblable à celui donné cidessous.
- Χ Ajustez l'alignement suivant la description de la section *Entretien* (page 45) jusqu'à l'affichage d'un niveau énergétique maximum.
- Χ Appuyez sur **Esc** pour quitter l =Utilitaire alignement de la lampe.

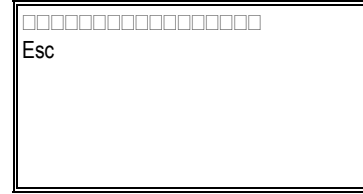

Χ Appuyer sur **Esc** pour quitter le menu Utilitaires, ou sur  $\Box$  ou  $\Box$  pour faire défiler les autres utilitaires.

#### Druckerformat

Mit Hilfe dieser Sonderfunktion (Utility) können Sie das Format der Daten, die an den Drucker gesandt werden, auswählen und den Drucker eingeben, an den die Daten gesandt werden sollen.

- <sup>Χ</sup>Drücken Sie **Ändern**, um die Liste der Optionen für die Druckformate zu erhalten.
- X Drücken Sie □ oder □, um die Drucker anzuzeigen (AUS, Intern, Parallel, Seriell).
- Χ Drücken Sie **Akzept.**, um den gewünschten Drucker auszuwählen.
- $X$  Drücken Sie  $\Box$  oder  $\Box$ , um die gewünschten Einstellungen anzuzeigen. (WL drucken - Ja/Nein, Einh druck - ja/Nein, Dezimalpunkt - . oder ,).
- Χ Drücken Sie **Akzept.**, um sie auszuwählen oder **Esc**, um zum Sondermenü zurückzugelangen.
- **Hinweis:** *Sie können PRINT eingeben, um einen Ausdruck der Druckerformateinstellungen zu erhalten*

#### Lampenausrichtung

Mit Hilfe dieser Sonderfunktion (Utility) können Sie die Lampen ausrichten.

- Χ Drücken Sie **Ausrichtn**, um eine graphische Darstellung über den Energiestand, wie nachfolgend abgebildete, zu erhalten.
- Χ Berichtigen Sie die Einstellung laut Anweisungen im Kapitel *Wartung* (Seite 45), bis die Grafik einen Energiehöchstwert darstellt.
- Χ Drücken Sie **Esc**, um zum Sondermenü zurückgelangen.

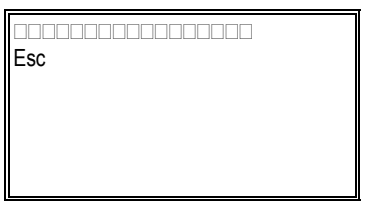

Χ Drücken Sie **Esc**, um das Sondermenü zu beenden, oder drücken Sie  $\Box$  oder  $\Box$ , um die anderen Sonderfunktionen durchzusehen.

#### Hours of lamp operation

This utility displays the total hours that the lamp has operated.

- Χ When you select this utility, a screen appears indicating the number of hours that the lamp in the instrument has been operating (see below).
- Χ This utility also allows you to reset the counter when you install a new lamp.
- Χ Press **Reset** to set the number of hours to zero.
- Χ Press **Confirm** and the instrument resets the counter to zero.
- **X** Press **Esc** to exit the Utility menu or press  $\Box$  or

#### Lamp hours  $=538$

Esc ⊥ Reset

 $\Box$  to scroll through the other utilities.

#### Horas Lámp

Esta utilidad muestra el total de horas que la lámpara ha operado.

- Χ Cuando selecciona esta utilidad, aparece una pantalla indicando el número de horas que ha operado la lámpara en el instrumento (vea más abajo).
- Χ Esta utilidad también le permite reajustar el contador cuando instala una lámpara nueva.
- Χ Oprima **Reajustar**. Aparece un mensaje preguntándole si desea reajustar el contador.
- Χ Oprima **Confirmar** y el instrumento reajusta el contador.
- Χ Oprima **Salir** para regresar al menú de utilidades u oprima  $\Box$  o  $\Box$  para ver otras

Horas Lámp = 538

#### Salir ⊥ Reajustar

utilidades.

Heures de fonctionnement de la lampe

Cet utilitaire affiche le nombre total

- d'heures de fonctionnement de la lampe.
- Χ Lorsque cet utilitaire est sélectionné, un écran apparaît indiquant le nombre d'heures de fonctionnement de la lampe à l =intérieur de l'instrument (voir ci-dessous).
- Χ Cet utilitaire vous permet de réinitialiser le compteur lors de l'installation d'une nouvelle lampe.
- Χ Appuyez sur **Restaurer** pour mettre le nombre d=heures à zéro.
- Χ Appuyez sur **Confirmer** : l'instrument remet le compteur le zéro.
- Χ Appuyez sur **Esc** pour quitter le menu

Heures Lampe = 538

Esc <sup>⊥</sup> Restaurer Lampenstundn <sup>=</sup><sup>538</sup>

Utilitaires, ou sur  $\Box$  ou  $\Box$  pour faire défiler les autres Utilitaires.

Betriebsdauer der Lampen in Stunden

Diese Sonderfunktion (Utility) stellt die Gesamtanzahl der Stunden dar, während der die Lampe zum Einsatz gekommen ist.

- Χ Wenn Sie diese Sonderfunktion auswählen, erscheint eine Anzeige auf dem Bildschirm, die die Anzahl der Stunden darstellt, während der die Lampe zum Einsatz gekommen ist.
- Χ Mit Hilfe dieser Sonderfunktion können Sie auch den Zähler neu einstellen, wenn Sie eine neue Lampe installieren.
- Χ Drücken Sie **Zurückstz.** Eine Meldung erscheint auf dem Bildschirm, die Sie um Bestätigung bittet, daß Sie den Zähler neu einstellen wollen.
- Χ Drücken Sie **Bestätig.** und das Gerät stellt den Zähler neu ein.
- Χ Drücken Sie **Esc**, um das Sondermenü zu beenden, oder drücken Sie  $\Box$  oder  $\Box$ , um die

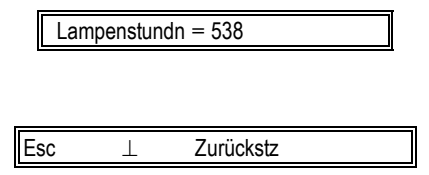

anderen Sonderfunktionen duchzusehen.

#### Initial wavelength

This utility allows you to set the intial power-on wavelength.

- Χ When you select this utility, a screen appears indicating the current initial power-on wavelength.
- Χ Press **Change** to select the power-on wavelength.
- $X$  Press  $\Box$  or  $\Box$  to change the wavelength value.
- Χ Press **Accept** to accept it, then **Esc** to exit the change menu.

Longitud de onda inicial Esta utilidad le permite ajustar la longitud de onda a la cual el instrumento se posiciona al encendido

- Χ Cuando ya selecciono esta utilidad, aparece una pantalla indicando la longitud de onda al encendido.
- Χ Oprima **Cambiar** para seleccionar la longitud de onda al encendido.
- $X$  Oprima  $□$  o  $□$  para cambiar el valor de longitud de onda.
- Χ Oprima **Aceptar** para aceptarlo, luego **Salir** para salir del menú de cambiar.

#### Beeper control

This utility allows you to disable the error beeper.

- Χ Press **Change** to turn the beeper on or off.
- Χ Press **Esc** to exit the Utility menu or press or  $\Box$  to scroll through the other utilities.

#### Señal sonora

Esta utilidad le permite inhabilitar la alarma.

- Χ Oprima **Cambiar** o o para apagar o encender la alarma.
- Χ Oprima **Salir** para salir del menú de utilidades u oprima  $\Box$  o  $\Box$  para ver otras utilidades.

#### Longueur d=ondes initiale

Cet utilitaire vous permet de régler la longueur d =onde initiale au moment de l=allumage.

- Χ Lorsque vous sélectionnez cet utilitaire, un écran apparaît pour indiquer la longueur d=onde initiale actuelle à l <sup>=</sup>allumage.
- Χ Appuyer sur **Changer** pour sélectionner une longueur d =onde à l <sup>=</sup>allumage.
- X Appuyer sur  $\triangle$  ou  $\nabla$  pour changer la valeur de la longueur d =onde.
- Χ Appuyer sur **Accepter** pour valider, puis sur **Esc** pour quitter le menu de changement.

#### Startwellenlänge

Mit Hilfe dieser Sonderfunktion (Utility) können Sie die Wellenlänge festlegen, auf die sich das Gerät nach dem Einschalten einstellen soll.

- Χ Wenn Sie diese Sonderfunktion anwählen, erscheint in der Anzeige die aktuelle Startwellenlänge.
- <sup>Χ</sup>Drücken Sie **Ändern**, wenn Sie eine andere Wellenlänge einstellen wollen.
- X Drücken Sie □ oder □, um den Wellenlängenwert zu ändern.
- Χ Drücken Sie **Akzept**., um den Wert anzunehmen, und dann **Esc**, um das Änderungsmenü zu beenden.

#### Contrôle du signal sonore

Cet utilitaire vous permet de désactiver le signal sonore d=erreur.

- Χ Appuyez sur **Changer** pour activer ou désactiver le signal sonore.
- Χ Appuyez sur **Esc** pour quitter le menu Utilitaires, ou sur  $\Box$  ou  $\Box$  pour faire défiler les autres utilitaires.

#### Fehlerpiepstonkontrolle

Mit Hilfe dieser Sonderfunktion (Utility) können Sie den

- Fehlerpiepston ausschalten.
- <sup>Χ</sup>Drücken Sie **Ändern**, um den Fehlerpiepston ein- oder auszuschalten
- Χ Drücken Sie **Esc**, um das Sondermenü zu beenden, oder drücken Sie  $\Box$  oder  $\Box$ , um die anderen Sonderfunktionen durchzusehen.

#### **Standby**

This utility allows you to turn off the lamp when there is no activity after a set time. Options for this utility are OFF, 30, 60, 90, 120 150 or 180 minutes.

- Χ Press **Change** to change the standby time.
- $X$  Press  $\Box$  or  $\Box$  to select the appropriate standby time.
- X Press **Accept** to accept it, then  $\Box$  or  $\Box$  to scroll through the other utilities or **Esc** to exit the Utility menu.

#### Espera

Esta utilidad le permite apagar o encender la lámpara cuando no hay actividad después de un tiempo especificado. Las opciones son Apagado, 30, 60, 90, 120 150 o 180 minutos.

- Χ Oprima **Cambiar** para cambiar el tiempo de ahorro de lámpara.
- $X$  Oprima  $□$  o  $□$  para seleccionar el tiempo deseado.
- Χ Oprima **Aceptar** para aceptarlo o **Salir** para salir del menú de utilidades.

#### Software revision

This utility allows you to view the software revision of programmed parts in the instrument. When you select **Software revision** from the Utility menu, the software revision is displayed.

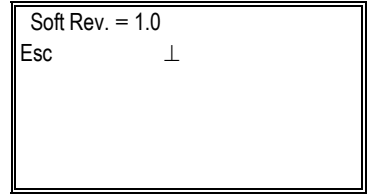

**X** Press **Esc** to exit the Utility menu or press  $\Box$  or  $\Box$  to scroll through the other utilities.

#### Rev softw

Esta utilidad le permite ver la revisión del programa en el instrumento. Cuando selecciona **Rev softw** en el menú de utilidades, la revisión del programa aparece en pantalla.

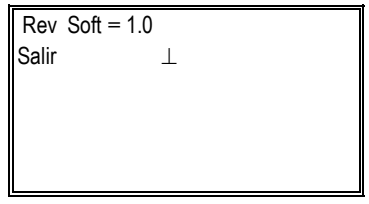

Χ Oprima **Salir** para salir del menú de utilidades u oprima  $\Box$  o  $\Box$  para ver otras utilidades.

#### **Attente**

Cet utilitaire vous permet d'éteindre la lampe après une période déterminée d'inactivité. Les options disponibles sont OFF, 30, 60, 90, 120, 150 ou 180 minutes.

- Χ Appuyez sur **Changer** pour changer le temps d'attente.
- $X$  Appuyez sur  $□$  ou  $□$  pour sélectionner le temps d'attente désiré.
- Χ Appuyez sur **Accepter** pour le valider, ou sur **Esc** pour quitter le menu Utilitaires.

#### Standby

Mit Hilfe dieser Sonderfunktion (Utility) können Sie die Lampe ausschalten, wenn nach einer bestimmten Zeit keine Messungen durchgeführt werden. Optionen für diese Sonderfunktion sind AUS, 30, 60, 90, 120, 150 oder 180 Minuten.

- <sup>Χ</sup>Drücken Sie **Ändern**, um die Bereitschaftszeit zu ändern.
- $X$  Drücken Sie  $\Box$  oder  $\Box$ , um die entsprechende Bereitschaftszeit auszuwählen.
- Χ Drücken Sie **Akzept.**, um die Auswahl zu bestätigen, dann  $\Box$  oder  $\Box$ , um die anderen Sonderfunktionen durchzusehen oder **Esc**, um das Sondermenü zu beenden.

#### Software-Version

Mit Hilfe dieser Sonderfunktion (Utility) können Sie eine Durchsicht der Softwarebeschreibung der programmierten Teile des Gerätes vornehmen.Wenn Sie **Soft Rev.** im Sondermenü auswählen, wird die Softwarebeschreibung angezeigt.

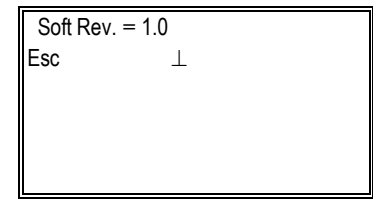

Χ Drücken Sie Esc, um das Sondermenü zu beenden, oder drücken Sie  $\Box$  oder  $\Box$ , um die anderen Sonderfunkionen durchzusehen.

#### Révision du logiciel

Cet utilitaire vous permet de consulter les révision logicielles de parties programmées de l'instrument. Lorsque vous sélectionnez **Révision du logiciel** dans le menu Utilitaires, l'écran Révision du logiciel s'affiche.

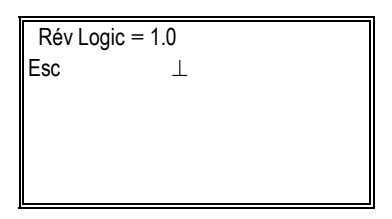

Χ Appuyez sur **Esc** pour quitter le menu Utilitaires, ou sur  $\Box$  ou  $\Box$  pour faire défiler les autres utilitaires.

#### **Accessories**

#### **Part # Description**

- 4010 Single Cell Holder holds one 10mm square cuvette, 10mm round test tube or 2≅ test tube up to 100mm tall (standard with instrument)
- 4011 Cylindrical Longpath Cell Holder holds one cylindrical longpath cell up to 50mm long and 22mm in diameter
- 4012 Rectangular Longpath Cell Holder holds one rectangular longpath cell up to 50mm long and 12mm wide
- 4014 COD Vial Cell Holder holds one COD vial up to 104mm tall and 18mm in diameter
- 4015 1" Test Tube Holder holds one 1" pathlength test tube, up to 104mm tall
- 4028 Filter Holder holds one filter/lens up to 8mm thick, with dimensions up to 44mm W x 104mm H
- 4088 20-Column Internal Printer (userinstallable); includes 5 rolls of paper
- 333150 SPECTRONIC Standards
- 336041 Interface cable to connect 20 GENESYS Series to IBM PC/XT computer
- 336042 Interface cable to connect 20 GENESYS Series to IBM/AT computer
- 336043 Interface cable to connect 20 GENESYS Series to non-IBM equipment

#### **Accesorios**

#### **Part # Descripción**

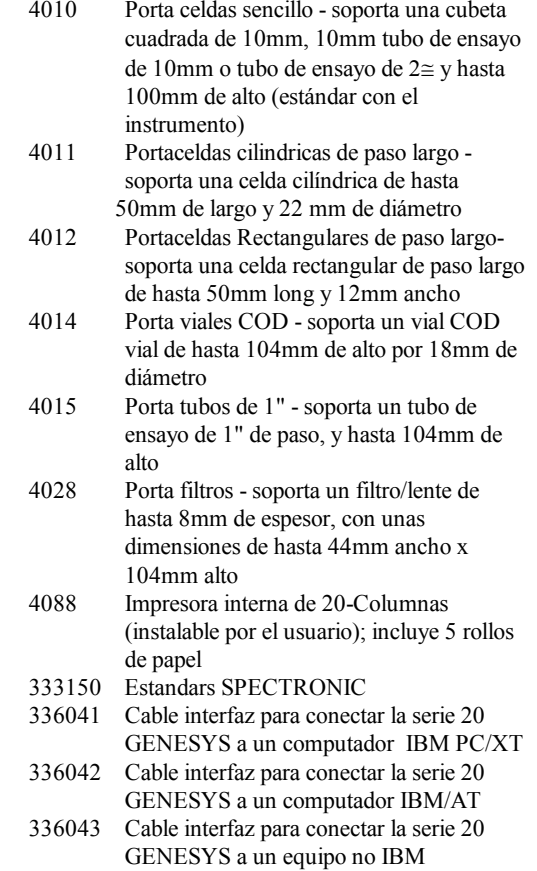

#### **Accessoires**

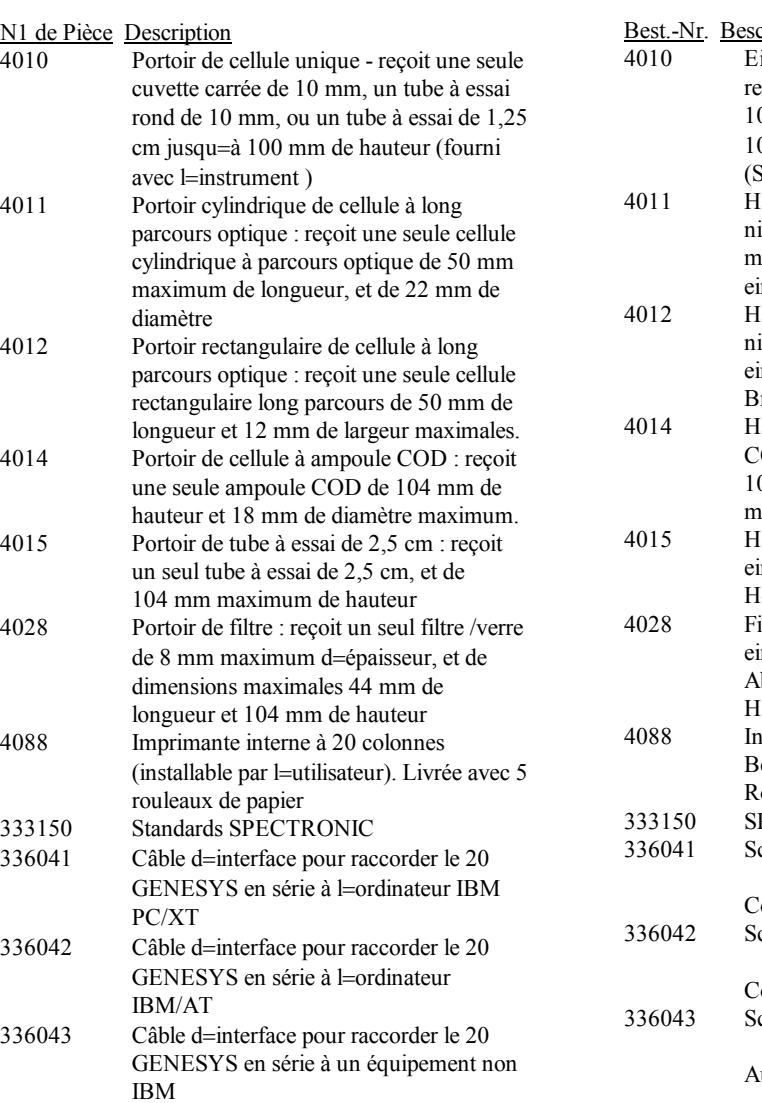

#### **Zubehör**

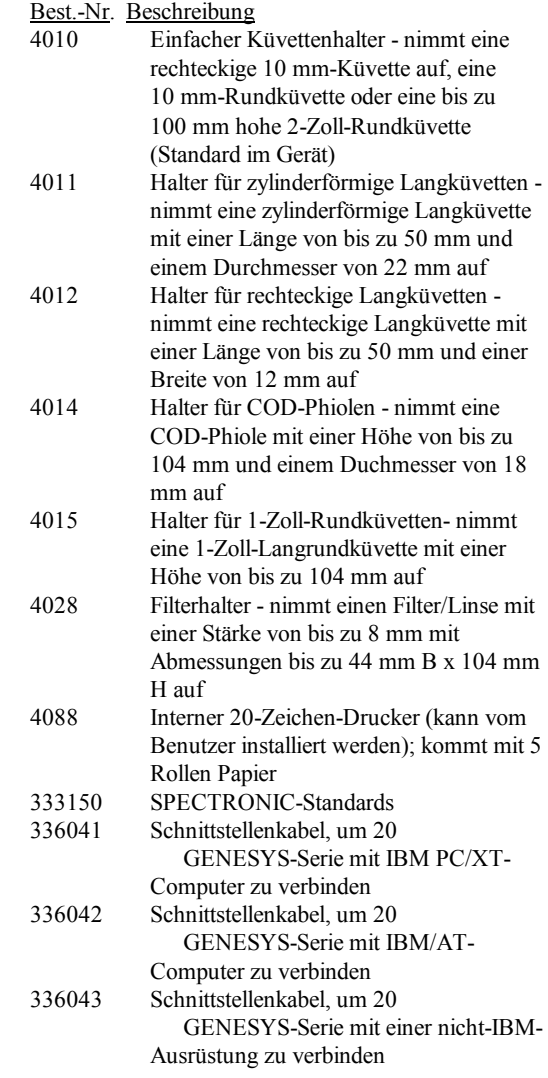

#### **Removing the cell holder**

Χ Firmly grasp the tab at the back of the cell holder and pull forward and up to remove it.

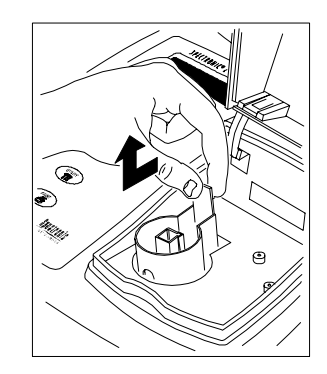

#### **Installing the cell holder**

Χ Press down firmly on the cuvette holder until you hear the cell holder snap into place.

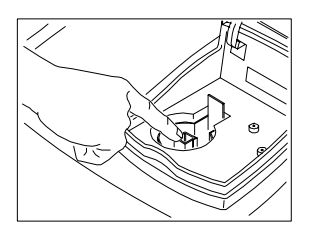

### **Removiendo el porta celda**

Χ Sujete firmemente la aleta en la parte posterior del portaceldas y jale de el hacia arriba y adelante para quitarlo.

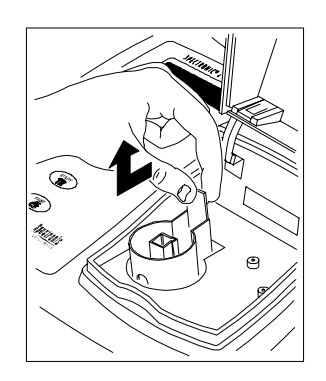

#### **Instalando el portacelda**

Χ Oprima firmemente hacia abajo en el porta cubetas hasta escuchar el chasquido producido cuando se acomoda en su lugar.

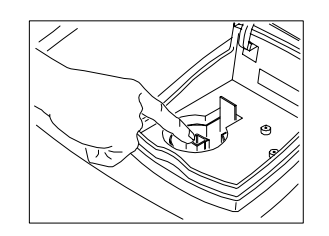

### **Enlèvement du portoir de cellule**

Χ Saisir fermement la languette située à l=arrière du portoir de cellule et la tirer en avant et vers le haut.

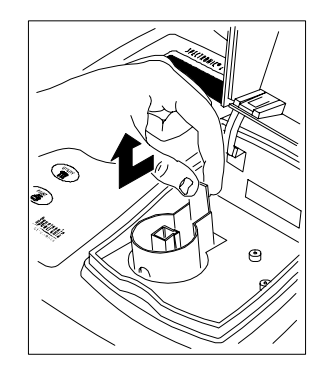

#### **Entfernen des Küvettenhalters**

Χ Ziehen Sie den Halter, an der erhöhten Vorrichtung, nach vorne und nach oben, um ihn zu entfernen.

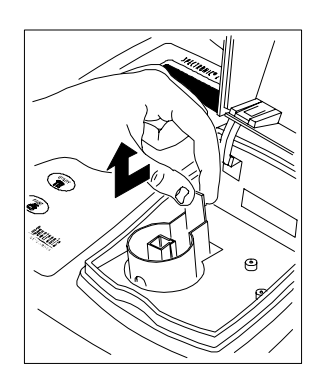

#### **Einsetzen des Küvettenhalters**

Χ Drücken Sie den Küvettenhalter fest nach unten, bis Sie hören, wie der Küvettenhalter einrastet.

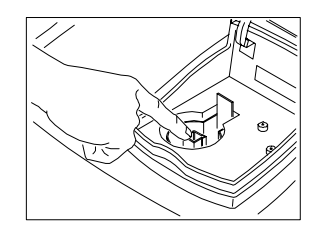

#### **Installation du portoir de cellule**

Χ Appuyez fermement sur le portoir de cuvette jusqu =à ce que vous entendiez le portoir de cellule se loger correctement.

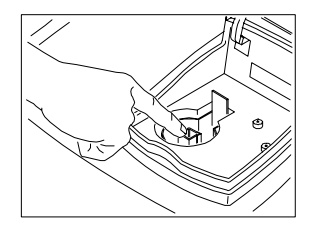

#### **Maintenance & Troubleshooting**

Your 20 GENESYS<sup>9</sup> spectrometer is durable and reliable, so you can expect trouble-free operation and minimal maintenance. However, periodically, you will need to replace the lamp. You may also need to change the fuse.

This section describes routine maintenance procedures and provides a list of messages generated by the instrument to inform you of errors.

 $\overline{Do}$  not remove the cover of the instrument!

#### **Routine care**

Routine care for your 20 GENESYS<sup>9</sup> spectrometer does not require a lot of time. To help minimize maintenance time and to increase the life and performance of your instrument, please follow these guidelines:

- Χ Do not use or store the instrument in a corrosive environment.
- Χ Gently wipe the outside of the instrument with a soft cloth to remove any dust or spills. Water, isopropyl alcohol and other common laboratory cleaning agents may be used if necessary.
- Χ Always clean up spills immediately to prevent or minimize damage to the instrument.
- Χ Use water, isopropyl alcohol or other common laboratory cleaning agents to clean the keyboard. It is recommended that you clean spills off the keyboard as soon as they occur.

Entretien et dépannage

Neut as ussi e vec le cous devide de al neges the finstitle. Votre spectromètre 20 GENESYS<sup>9</sup> étant résistant et fiable, vous pouvez compter sur un fonctionnement sans panne et un entretien minimal. Cependant, de temps à autre, il vous faudra remplacer la lampe. Il se

#### **Mantenimiento & Problemas de operación**

Su espectrómetro 20 GENESYS $\delta$  es durable y confiable, por lo tanto puede esperar una operación libre de problemas y un mínino mantenimiento. Sin embargo, periódicamente necesitará reemplazar la lámpara. Tal vez necesita cambiar el fusible también.

Esta sección describe procedimientos de mantenimientos de rutina y provee una lista de mensajes generados por el instrumento para informarle de errores.

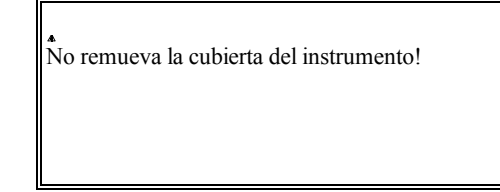

#### **Cuidados de rutina**

Los cuidados de rutina para su espectrómetro 20 GENESYS<sup>9</sup> no requieren de mucho tiempo. Para ayudarlo a minimizar el tiempo de mantenimiento y aumentar la vida y desempeño de su instrumento, por favor siga éstas sugerencias:

- Χ No use o almacene el instrumento en ambientes corrosivos.
- Χ Limpie suavemente con una tela suave la parte exterior del instrumento para quitar polvo o líquidos derramados. También se puede usar agua, alcohol isopropílico y otro agente limpiador común de laboratorio.
- Χ Siempre limpie inmediatamente cualquier liquido derramado para prevenir y minimizar daños al instrumento.
- Χ Use agua, alcohol isopropílico u otro agente limpiador común de laboratorio para limpiar el teclado. Es recomendable que limpie inmediatamente cualquier salpicadura en el teclado.

Cette section décrit les procédures d=entretien courant, et fournit la liste des messages que l=instrument fait apparaître pour vous informer des erreurs.

#### Entretien courant

L=entretien courant de votre spectromètre GENESYS<sup>9</sup> ne demande pas beaucoup de temps. Afin de minimiser le temps d =entretien et d <sup>=</sup>augmenter la longévité et les performances de votre instrument, veuillez suivre les recommandations suivantes :

- Χ Ne pas utiliser ou stocker l =instrument dans un environnement corrosif.
- Χ Essuyer délicatement l =extérieur de l=instrument avec un chiffon doux afin d=éliminer toute poussière ou éclaboussure. De l=eau, de l=alccol à 901 et d=autres agents nettoyants courants de laboratoire peuvent être utilisés si nécessaire.
- Χ Éliminer immédiatement toute éclaboussure afin d=éviter ou minimiser les dommages causés à l=instrument.
- Χ Utiliser de l <sup>=</sup>eau, de l=alcool à 901 ou d =autres agents nettoyants courants de laboratoire pour nettoyer le clavier. Il est recommandé d=éliminer toute éclaboussure du clavier dès qu <sup>=</sup>elle se produit.

#### Wartung und Fehlerbehebung

Ihr 20 GENESYS<sup>9</sup>-Spektralmeter ist widerstandsfähig und zuverlässig, Sie können daher einen reibungslosen Betrieb und minimale Wartung erwarten. In bestimmten Zeitabständen ist das Auswechseln der Lampe jedoch erforderlich. Sie müssen eventuell auch die Sicherung auswechseln.

Dieser Abschnitt beschreibt die Wartung Ihres Geräts und liefert eine Liste von Meldungen, die das Gerät angibt, um Sie über Fehler zu unterrichten.

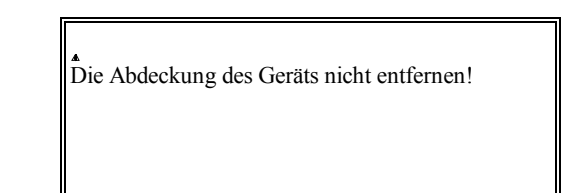

### Routinemäßige Wartung

Die routinemäßige Wartung Ihres GENESYS<sup>9</sup> -Spektralmeters ist nicht sehr zeitaufwendig. Um die für Wartungsarbeiten notwendige Zeit zu verringern und die Lebensdauer und Leistung Ihres Geräts zu erhöhen, gehen Sie bitte wie folgt vor:

- Χ Verwenden oder lagern Sie das Gerät nicht in korrosiven Umgebungen.
- <sup>Χ</sup>Wischen Sie das Äußere des Geräts vorsichtig mit einem weichen Lappen ab, um Staub oder eventuell verschüttete Flüssigkeiten zu entfernen. Wasser, Isopropylalkohol oder andere laborübliche Reinigungsmittel können gegebenenfalls verwendet werden.
- Χ Entfernen Sie stets eventuell verschüttete Flüssigkeiten sofort, um Beschädigungen des Geräts zu verhindern oder so gering wie möglich zu halten.
- Χ Verwenden Sie Wasser, Isopropylalkohol oder andere laborübliche Reinigungsmittel, um die Tastatur zu reinigen. Es wird empfohlen, eventuell auf der Tastatur verschüttete Flüssigkeiten sofort nach dem Verschütten zu entfernen.

#### **Changing the lamp**

 $\|\cdot\|$  The lamp gets very hot during operation. Before removing the lamp, turn off the instrument and allow the lamp to cool down for 10 minutes.

Turn off and unplug the instrument before removing the lamp door.

The instrument and printer contain static-sensitive devices. Take proper electrostatic discharge (ESD) precautions when installing the printer (such as using an ESD wrist strap).

#### 1. **Turn off and unplug the instrument**.

- 2. Allow the lamp to cool for at least 10 minutes.
- 3. Use a coin to loosen the door of the lamp compartment, then pull the door up and lift it to remove it.
- 4. Loosen and remove the thumbscrew (#1, below).
- 5. Pull the tab (#2) at the top of the lamp holder assembly to lift the assembly out of the instrument.
	- **Note**: *The cable remains connected to the instrument.*
- 6. Pull the lamp straight out to remove it from its socket as shown by the arrow in the figure.

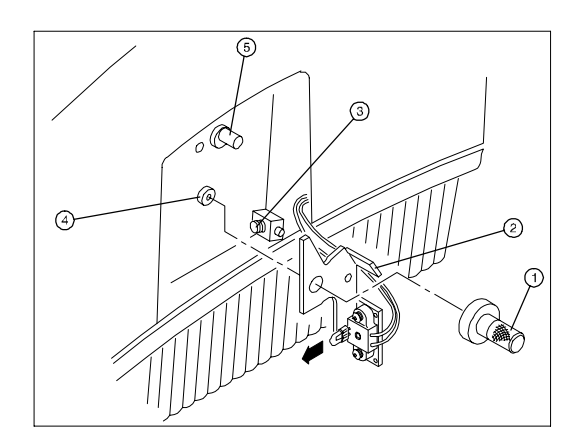

#### **Cambio de la lámpara**

La lámpara se calienta mucho durante su operación. Antes de remover la lámpara, apague el instrumento y permita enfriar la lámpara por 10 minutos.

Apague y desconecte el instrumento antes de remover la tapa de la lámpara.

El instrumento y la impresora contienen elementos sensitivos a estática. Tome las precauciones necesarias de descarga electrostática cuando instale la impresora (tales como usar una pulsera de descarga a tierra).

#### <sup>1</sup>**Apague y desconecte el instrumento**.

- 2 Permita enfriar la lámpara por al menos 10 minutos.
- 3 Use una moneda para aflojar la puerta del compartimiento de la lampara, luego jale y levante la puerta para retirarla.
- 4 Afloje y retire el tornillo (#1, abajo).
- 5 Jale de la aleta (#2) en la parte superior del porta lámpara para retirar el ensamble del instrumento.
- **Nota**: *El cable permanece conectado al instrumento.*  **6.** Jale la lámpara derecho para removerla del
- portalámparas como muestra la flecha en la figura

#### **Changement de la lampe**

A L.

La lampe chauffe beaucoup lors du fonctionnement. Avant d <sup>=</sup>enlever la lampe, éteindre l=instrument et laisser la lampe refroidir pendant 10 minutes.

#### 6 **Éteindre et débrancher linstrument.**

- 7 Laisser la lampe refroidir pendant au moins 10 minutes.
- 8 Utiliser une pièce de monnaie pour desserrer la porte du compartiment lampe, puis soulever et enlever la porte.
- 9 Desserrer et enlever la vis à papillon (n 1 ci-dessous)
- 10 Tirer la languette (n2) située au sommet du bloc du portoir de cellule pour extraire le bloc hors de 1 instrument.

Nota : Le câble demeure raccordé à l instrument

11 Tirer directement la lampe vers lextérieur pour l extraire de sa douille, comme l indique la flèche dans le schéma.

Éteindre et débrancher l instrument avant d enlever la porte du compartiment lampe.

 $\|L$  appareil et l imprimante sont des systemes engendrant de l èlèctricitè lèctrostatique. Prenez les prècautions  $n$ ècessaires lors de l installation de l imprimante, afin dèviter la dècharge (bracelet anti-statique par exemple).

Die Lampe wird während des Betriebs sehr heiß. Bevor Sie die Lampe entfernen, schalten Sie das Gerät aus, und lassen Sie die Lampe 10 Minuten lang abkühlen

Schalten Sie das Gerät aus, und trennen Sie es vom Netz, bevor Sie die Abdeckung des Lampenfachs entfernen.

- 12 **Schalten Sie das Gerät aus, und trennen Sie es vom Netz.**
- 13 Lassen Sie die Lampe mindestens 10 Minuten lang abkühlen.
- 14 Lösen Sie die Abdeckung des Lampenfachs mit einer Münze, ziehen Sie die Abdeckung dann nach oben und heben Sie sie an, um sie zu entfernen.
- 15 Lösen Sie die Flügelschraube (Nr. 1, unten) und entfernen Sie sie.
- 16 Ziehen Sie an der Vorrichtung (Nr. 2) oben am Lampenhalter, um die Einheit aus dem Gerät zu heben.

**Hinweis:** *Das Kabel bleibt mit dem Instrument verbunden*

# A

Das Instrument und der Drucker sind mit statik empfindlichen Vorrichtungen hergestellt. Nehmen Sie daher passende elektrisch-statik entladung Vorsichtsnahmen vor wenn der Drucker installiert wird (z.B. einen ESD Handgelenk Riemen).

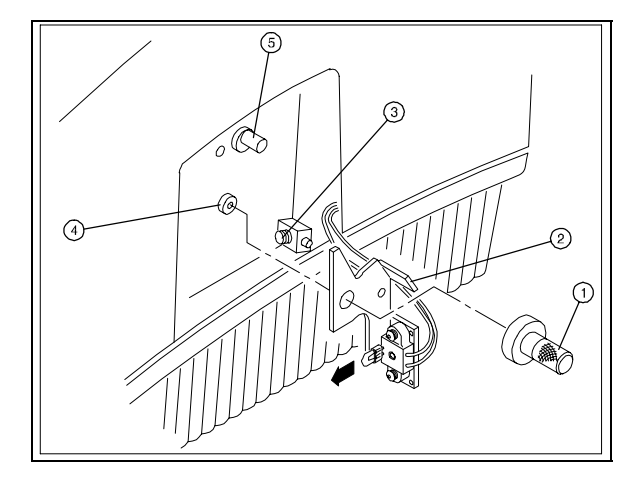

### $\int_{0}^{4}$  Do not touch the new lamp with your fingers!

- 17 Align the two legs protruding from the clean, new lamp with the two holes in the socket and press the lamp securely into the socket (the legs should fit snugly in the holes).
- 18 Use a soft, lint-free cloth to wipe off any fingerprints on the lamp.
- 19 Position the lamp holder assembly pressing the spring  $(\#3)$  on the right and aligning the pin  $(\#4)$ with the hole in the assembly.
- 20 Gently slide the assembly into place and replace the thumbscrew, leaving the thumbscrew slightly loose.

The lamp gets very hot during operation.

- 21 Plug the instrument into an appropriate wall outlet and turn on the power.
	- **Note**: *If you get an initialization error when you try to start the instrument, turn off and unplug the instrument, then turn the alignment screw turn in either direction and try again.*
- 22 Press **SETUP** to access the SETUP functions.
- 23 Press until **Lamp Alignment** appears.
- 24 Press **Align** to display an energy graph like the one below.

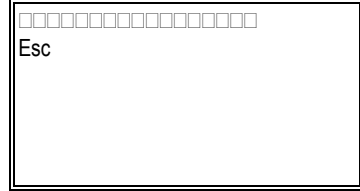

No toque la lámpara nueva con sus dedos!

- 25 Alinee las dos patas, de la lámpara nueva con los orificios en el porta lámparas y presione la lámpara en el porta lámparas (las patas deben entrar cómodamente en los orificios).
- 26 Use una tela, libre de pelusa, para limpiar cualquier impresión en la lámpara.
- 27 Ubique el porta lámparas oprimiendo el resorte (#3) en la derecha y alineando el perno (#4) en el orificio del ensamble
- 28 Deslice suavemente el ensamble en su lugar y coloque el tornillo, dejandolo ligeramente suelto.

La lámpara se pone muy caliente durante operación.

- 29 Conecte el instrumento y enciéndalo. **Nota**: *Si recibe un error de inicialización cuando enciende el instrumento, apague y desconecte el instrumento, luego gire el tornillo de alineación 1/4 en cualquier*
- *sentido e intente nuevamente.*30 Oprima la tecla **SETUP** para acceder a las
- funciones de utilidades.
- 31 Oprima hasta que aparece **Alin Lámp**.
- 32 Oprima **Alinear** para ver un gráfico de energía como el siguiente.

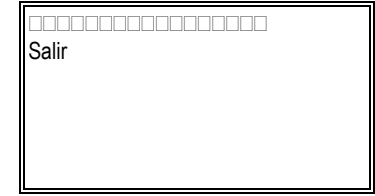

Ne pas toucher la lampe neuve avec les doigts!

- 33 Aligner les deux branches qui dépassent de la lampe neuve et propre avec les deux trous situés dans la douille, et faire entrer fermement la lampe dans la douille (les branches devraient se loger parfaitement dans les trous).
- 34 Utiliser un chiffon doux et sans peluches pour effacer toute empreinte de doigt sur la lampe.
- 35 Placer le bloc du portoir de lampe en appuyant sur le ressort (n3) situé à droite, et en alignant la cheville (n4) avec le trou situé dans le bloc.
- 36 Replacer doucement le bloc en le faisant glisser, et remettre la vis à papillon en laissant un peu de jeu.

La lampe devient brûlante pendant le fonctionnement.

37 Brancher l instrument sur une prise murale adéquate et mettre sous tension.

**Note :** *Si une erreur dinitialisation est signalée lorsque vous démarrez l instrument, éteignez-le et débranchez-le, puis faites exécuter un quart de tour à la vis d* alignement dans l une ou l autre *direction. Essayez de nouveau.*

- 38 Appuye**r sur SETUP** pour accéder aux fonctions utilitaires.
- 39 Appuyer sur jusqu**à ce que le me**ssage **Align de la lampe** apparaisse.
- 40 Appuyer sur **Align** pour afficher un graphe énergétique semblable à celui ci-dessous.

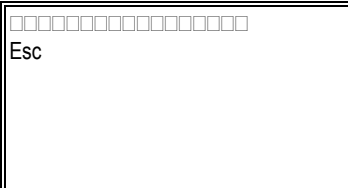

41 Ziehen Sie die Lampe geradlinig aus ihrer Fassung, wie durch den Pfeil in der Abbildung dargestellt.

#### Die neuen Lampe nicht berühren!

- 42 Richten Sie die beiden Beinchen, die aus der sauberen, neuen Lampe vorstehen, auf die beiden Löcher in der Fassung aus und drücken Sie die Lampe fest in die Fassung (die Beinchen müssen genau in die Löcher passen).
- 43 Wischen Sie mögliche Fingerabdrücke auf der Lampe mit einem weichen, fusselfreien Tuch ab.
- 44 Positionieren Sie den Lampenhalter, indem Sie die Feder (Nr. 3) rechts drücken und den Stift (Nr. 4) auf das Loch im Halter ausrichten.
- 45 Schieben Sie die Einheit vorsichtig in die richtige Position, und befestigen Sie die Flügelschraube wieder an, ziehen Sie sie jedoch noch nicht ganz fest.

Die Lampe wird während des Betriebs sehr heiß.

- 46 Stecken Sie das Kabel wieder in eine entsprechende Steckdose, und schalten Sie das Gerät ein.
	- **Hinweis:** *Wenn Sie einen Initialisierungsfehler erhalten, nachdem Sie das Gerät eingeschaltet haben, schalten Sie es aus und trennen es vom Netz. Drehen Sie dann die Ausrichtungsschraube der Lampe um eine Vierteldrehung in eine Richtung. Versuchen Sie es dann nochmals.*
- 47 Drücken Sie **SETUP**, um auf die Sonderfunktionen zuzugreifen.
- 48 Drücken Sie, bis **Lampenausrichtung** angezeigt wird.
- 49 Drücken Sie **Ausrichtn**, um einen Energiegraphen ähnlich dem unten abgebildeten anzuzeigen.

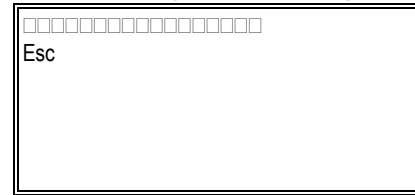

- 50 Use a screwdriver to adjust the alignment screw (#5) until the graph displays a maximum.
- 51 Tighten the thumbscrew.
- 52 Press **Esc** twice to return to the standard display.
- 53 If desired, reset the hours of lamp operation to zero (see page 30).
- 54 Press **MODE** once to select Transmittance mode.
- 55 Press **ZERO** once to zero the instrument and wait until the display reads 100%T.
- 56 Using a screwdriver, gently move the tip of the lamp slightly up and down. Watch the display to find the position of maximum output.
- 57 Repeat steps #19 and #20. This final alignment procedure compensates for lamp variability.
- 58 Replace the door of the lamp compartment and allow the lamp to warm up for at least 30 minutes.
- 59 Use un destornillador Phillips para ajustar el tornillo de alineación (#5) hasta que el gráfico muestra un máximo.
- 60 Aprete el tornillo.
- 61 Oprima **Salir** dos veces para regresar a la pantalla estándar.
- 62 Si desea, reajuste las horas de operación de la lámpara a cero (vea pagina 30).
- 63 Oprima **MODE** una vez para seleccionar modo Transmitancia.
- 64 Oprima **ZERO** una vez para encerar el instrumento y espere hasta que la pantalla lea 100%T.
- 65 Usando un destornillador, mueva suavemente el extremo de la lámpara. hacia arriba y abajo. Observe la pantalla para encontrar la posición de maxima salida.
- 66 Repita los pasos #19 y #20. Este procedimiento de ajuste final compensa por variaciones en las lámparas.
- 67 Reemplace la puerta del compartimiento de la lámpara y permita calentar por espacio de 30 minutos.
- 68 Utiliser un tournevis cruciforme pour ajuster la vis d alignement  $(n15)$  jusqu à ce que le graphe indique un maximum.
- 69 Serrer la vis à papillon.
- 70 Appuyer deux fois sur **Esc** pour retourner à laffichage standard.
- 71 Si nécessaire, remettre à zéro les heures de fonctionnement de la lampe (voir page 31).
- 72 Appuyer une fois sur **MODE** afin de sélectionner le mode Transmission.
- 73 Appuyer une fois sur **ZERO** pour remettre linstrument à zéro, et attendre que **100%T** s affiche.
- $74$   $\dot{A}$  l aide d un tournevis et en douceur, déplacer légèrement lextrémité de la lampe vers le haut et vers le bas. Observer laffichage afin de déterminer la position de netteté optimale.
- 75 Répéter les étapes n19 et 20. Cette ultime procédure dalignement compense la variabilité de la lampe.
- 76 Replacer la porte du compartiment lampe, et laisser chauffer la lampe pendant au moins 30 minutes.
- 77 Verwenden Sie einen Kreuzschlitzschraubenzieher, um die Ausrichtungsschraube (Nr. 5) einzustellen, bis der Graph ein Maximum anzeigt.
- 78 Drehen Sie die Flügelschraube fest..
- 79 Drücken Sie zweimal auf **Esc**, um zur Standardanzeige zurückzukehren.
- 80 Setzen Sie die Betriebsdauer der Lampe in Stunden ggf. auf Null zurück (siehe Seite 31).
- 81 Drücken Sie einmal auf **MODE**, um den Modus "Transmission" auszuwählen.
- 82 Drücken Sie einmal auf **ZERO**, um das Gerät auf Null zu stellen, und warten Sie, bis 100%T angezeigt wird.
- 83 Bewegen Sie die Spitze der Lampe mit einem Schraubenzieher leicht auf und ab. Beobachten Sie die Anzeige, um die Position mit der maximalen Ausgabe zu finden..
- 84 Wiederholen Sie die Schritte 19 und 20. Dieses letzte Ausrichtungsverfahren kompensiert die Lampenbewegung
- 85 Bringen Sie die Abdeckung des Lampenfachs wieder an, und lassen Sie die Lampe mindestens 30 Minuten lang aufwärmen.

#### **Changing the fuse**

The fuse is located in the power entry module on the

#### **Cambio del fusible**

El fusible está ubicado en el módulo de entrada de poder

The instrument fuse must be replaced with the same type and rating fuse. Use IEC standard 5x20mm, Type F fuse, 2.5A, 250VAC, 1500A interrupt rating [Littlefuse #216025].

back of the instrument.

#### <sup>86</sup>**Turn off and unplug the instrument**.

- 87 Position the instrument so you can access the power entry module on the back of the instrument.
- 88 Remove the power cord.

If the fuse fails repeatedly, it may indicate a serious problem with the instrument. Contact your service representative as soon as possible.

89 Insert a flat-blade screwdriver into the notch on the fuse cover and pry off the cover as shown below.

El fusible del instrumento debe ser reemplazado con el mismo tipo de fusible. Use IEC 5x20mm estándar, tipo de fusible F, 2.5A, 250VAC, 1500A rango de interrupción [Littlefuse #216025].

en la parte posterior del instrumento.

- <sup>90</sup>**Apague y desconecte el instrumento**.
- 91 Ubique el instrumento de manera tal que pueda tener acceso al módulo de entrada de poder en la parte posterior del instrumento.
- 92 Quite el cable de conexión.

Si el fusible falla repetidamente, puede ser indicio de un problema serio en el instrumento. Póngase en contacto con su representante de servicio inmediatamente.

93 Introduzca un destornillador plano en la muesca de la cubierta del fusible y haga palanca para remover la cubierta como se ve más abajo.

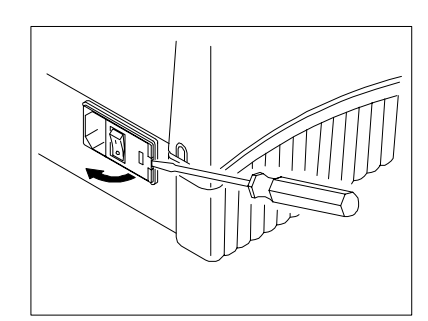

Le fusible de l instrument doit être remplacé par un fusible de même type et niveau. Utiliser un fusible IEC standard de type F, de 5x20 mm, 2,5 A, 250 V (courant alternatif) et de niveau d interruption 1500 A [Littlefuse  $n1216025$ ].

Le fusible est situé dans le module dentrée du courant au dos de l instrument.

- 94 **Éteindre et débrancher linstrument.**
- 95 Placer linstrument de façon à avoir accès au module dentrée du courant au dos de linstrument.

Si le fusible connaît des défaillances répétées, ceci peut indiquer que l instrument a un problème sérieux. Contactez votre service dentretien dès que possible.

- 96 Enlever le cordon électrique.
- 97 Introduire un tournevis à tête plate dans lencoche du cache-fusible, et ouvrir le cache comme sur le schéma ci-dessous.
- 5. Use el destornillador para remover el porta fusible para acceder al fusible como se ve abajo.

Die Sicherung des Geräts muß mit einer Sicherung des gleichen Typs und der gleichen Leistung ersetzt werden. Verwenden Sie IEC-Standard 5 x 20 mm, Sicherungstyp F, 2,5 A, 250 VAC, 1500 A Unterbrechungsleistung [Littlefuse Nr. 216025].

Die Sicherung befindet sich im Stromzufuhrmodul an der Rückseite des Geräts.

- 98 **Schalten Sie das Gerät aus, und trennen Sie es vom Netz**.
- 99 Stellen Sie das Gerät so auf, daß Sie auf das Stromzufuhrmodul an der Geräterückseite zugreifen können.

Falls die Sicherung wiederholt ausgelöst wird, kann das ein ernsthaftes Problem am Gerät anzeigen. Bitte kontaktieren Sie so schnell wie möglich Ihren Kundendienstvertreter.

- 100 Entfernen Sie das Stromkabel.
- 101 Führen Sie einen Schraubenzieher in die Vertiefung an der Abdeckung der Sicherung und stemmen Sie die Abdeckung, wie unten abgebildet, ab.
- 102 Use the screwdriver to remove the fuse holder so you can access the fuses as shown below.

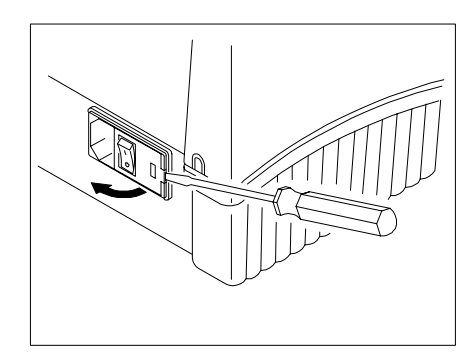

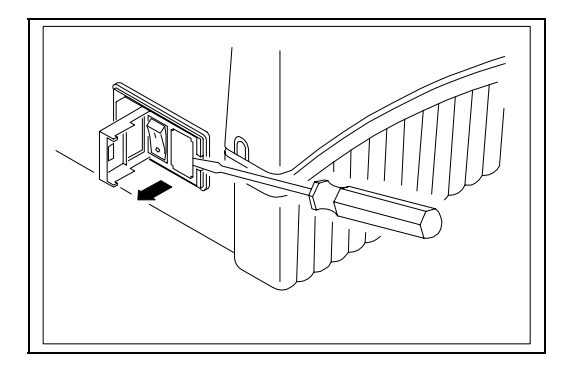

- 103 Unsnap both fuses to remove them (#1, below).
- 104 Insert the new fuses, pushing them in so they snap into place.
- 105 Replace the fuse cover.
- 106 Replace the power cord.
- 107 Plug the instrument back into the appropriate wall outlet and turn on the power.
- 108 Quite ambos fusibles (#1, abajo).
- 109 Instale los nuevos fusibles empujándolos en su lugar.
- 110 Reemplace la tapa de fusibles.
- 111 Instale el cable de conexión.
- 112 Conecte y encienda el instrumento.

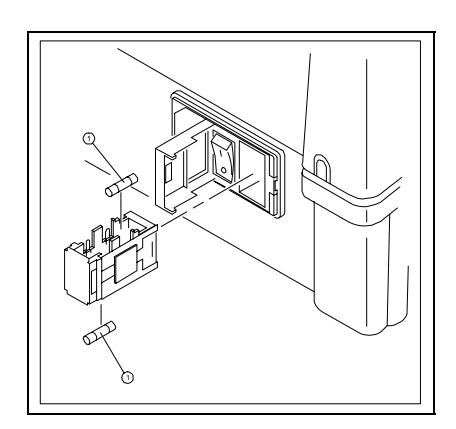

#### 113 Utiliser le tournevis pour enlever le portoir de fusible et avoir accès aux fusibles, comme indiqué

114 Verwenden Sie den Schraubenzieher, um den Sicherungshalter zu entfernen, damit Sie wie

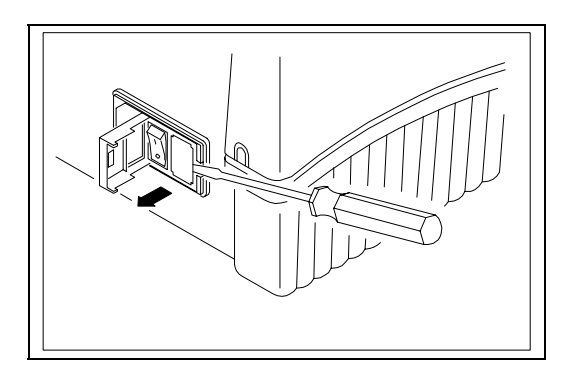

ci-dessous.

- 115 Déloger et enlever les deux fusibles (n1 cidessous).
- 116 Introduire les nouveaux fusibles et les pousser jusqu à ce qu ils se logent parfaitement.
- 117 Replacer le cache-fusible.
- 118 Replacer le cordon électrique.
- 119 Rebrancher l instrument sur la prise murale adéquate, et mettre sous tension.

abgebildet auf die Sicherungen zugreifen können

- 120 Lassen Sie beide Sicherungen herausschnappen, um sie zu entfernen (Nr. 1, unten).
- 121 Fügen Sie die neuen Sicherungen ein, drücken Sie, bis sie einschnappen.
- 122 Schließen Sie die Sicherungsabdeckung wieder an.
- 123 Bringen Sie das Stromkabel wieder an
- 124 Verbinden Sie das Gerät wieder mit der Steckdose, und schalten Sie es ein.

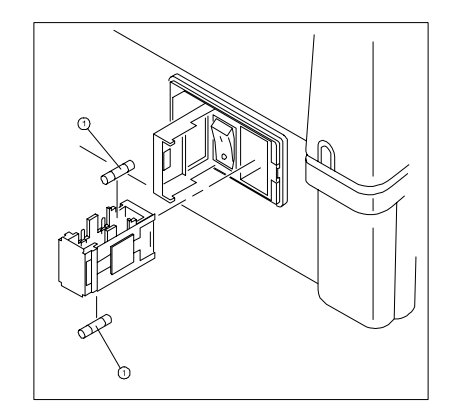

#### **Replacement parts**

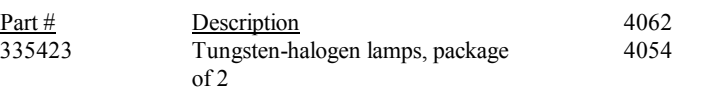

4010 Single cell holder for 10mm square cuvette, 10mm test tube or test tube Fuses, package of 4 Paper for 4088 Internal Printer, package of 5 rolls

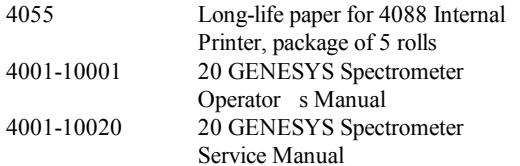

#### **Messages**

This section lists the messages generated to alert you of errors or other abnormal conditions. The instrument recognizes two types of errors. With the first type, the instrument is still functional; with the second, the instrument is not functional until the condition is resolved.

#### *Flashing Data Display*

This condition indicates that the sample has an absorbance or a transmittance value below or above the photometric range of the instrument. The display flashes until the condition is resolved.

#### *Lamp Failure*

This condition indicates that the lamp has failed. The message remains on the display until the lamp is replaced.

#### **Partes de repuesto**

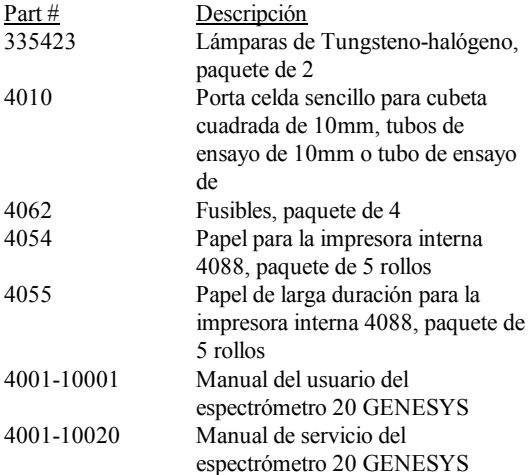

#### **Mensajes**

Esta sección lista los mensajes generados para alertarle de errores u otras condiciones anormales. El instrumento reconoce dos tipos de errores. Con el primer tipo, el instrumento sigue operativo; con el segundo, el instrumento no es funcional hasta que se resuelve la condición.

#### *Datos en la pantalla titilan*

Esta condición indica que la muestra tiene un valor de absorbancia o transmitancia por debajo o encima del rango fotométrico del instrumento. La pantalla titila hasta que se resuelve esta condición.

#### *Falla de Lámpara*

Esta condición indica que la lámpara ha fallado. El mensaje permanece en pantalla hasta que se reemplace la lámpara.

#### **Pièces de rechange**

#### **Ersatzteile**

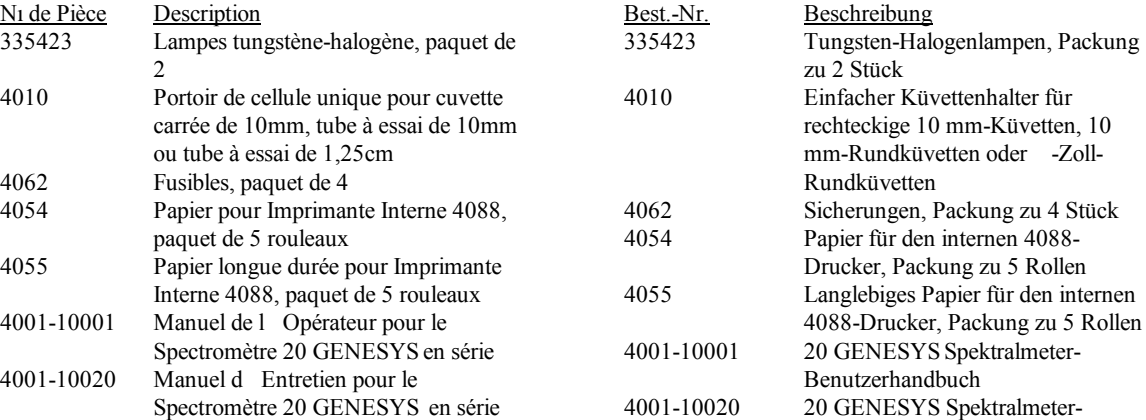

#### **Messages**

Cette section énumère les messages apparaissant pour vous informer des erreurs ou autres situations anormales. L instrument reconnaît deux types derreurs. Dans le premier cas, l'instrument fonctionne toujours. Dans le second cas, linstrument ne fonctionne plus tant que

l anomalie nest pas résolue.

#### *Clignotement de laffichage des données*

Ceci indique que l échantillon présente une valeur de transmission ou d absorption supérieure ou inférieure à la gamme photométrique de l instrument. L affichage clignote jusqu à ce que cette situation soit résolue.

#### *Panne de Lampe*

Ceci indique que la lampe est défaillante. Ce message demeure affiché jusquà ce que la lampe soit remplacée.

#### **Meldungen**

In diesem Handbuch werden die Meldungen aufgeführt, die ausgegeben werden, um Sie über Fehler oder nicht normale Betriebszustände zu alarmieren. Das Gerät kennt zwei Fehlertypen. Beim ersten Fehlertyp funktioniert das Gerät noch; beim zweiten funktioniert das Gerät nicht, bis der Zustand beseitigt wird.

Kundendienst-handbuch

#### *Datenanzeige blinkt*

Dieser Zustand zeigt an, daß die Probe einen Absorptions- oder Transmissionswert hat, der außerhalb des fotometrischen Bereiches liegt. Die Anzeige blinkt, bis der Zustand beseitigt wird.

#### *Lampenfehler*

Dieser Zustand zeigt an, daß die Lampe versagt hat. Die Meldung bleibt auf dem Bildschirm, bis die Lampe ersetzt wurde.

#### *Sample too dark*

This condition indicates that the instrument has been asked to zero a sample with a high absorbance at a low energy point. The instrument beeps three times to announce the message, the message remains on the display for two seconds, then the normal display returns.

#### *Sample too bright*

This condition indicates that the instrument has been asked to zero a sample while the door of the sample compartment is open. The instrument beeps three times to announce the message, the message remains on the display for two seconds, then the normal display returns.

#### *Key not active*

This condition indicates that a non-functional key was pressed. For example, this message would appear if you press **MODE** when viewing the SETUP menu. The instrument beeps three times to announce the message, the message remains on the display for two seconds, then the normal display returns.

#### *Parity error*

This message appears when you try to transmit information from the computer to the instrument and indicates that the setting selected for the parity is incorrect. Use the RS232 utility (see page 26) to select the correct setting.

#### *Framing error*

This message appears when you try to transmit information from the computer to the instrument and indicates that the number of data bits, number of stop bits or both settings are incorrect. Use the RS232 utility to select the correct settings.

#### *Muestra muy oscura*

Esta condición indica que se le ha solicitado al instrumento llevar a cero una muestra con mucha absorbancia a un punto de energía bajo. El instrumento suena una alarma por tres veces para anunciar el mensaje, el mensaje permanece en pantalla por dos segundos, luégo la pantalla vuelve a la normalidad.

#### *Muestra muy clara*

Esta condición indica que se le ha solicitado al instrumento llevar a cero una muestra con la puerta del compartimiento abierta. El instrumento suena una alarma por tres veces para anunciar el mensaje, el mensaje permanece en pantalla por dos segundos, luego la pantalla vuelve a la normalidad.

#### *Tecla inactiva*

Esta condición indica que se ha oprimido una tecla de una función no activa. Por ejemplo, este mensaje aparecerá si oprime **MODE** mientras esta viendo el menú de utilidades. El instrumento suena una alarma por tres veces para anunciar el mensaje, el mensaje permanece en pantalla por dos segundos, luego la pantalla vuelve a la normalidad.

#### *Error de Paridad*

Este mensaje aparece cuando trata de transmitir información desde el computador al instrumento e indica que el ajuste seleccionado para paridad es incorrecto. Use la utilidad RS232 (vea página 26) para seleccionar el ajuste correcto.

#### *Error de Entramado*

Este mensaje aparece cuando trata de transmitir información desde el computador al instrumento e indica que el numero de bits de datos, numero de bits de detención o ambos están incorrectos. Use la utilidad RS232 (vea página 26) para seleccionar el ajuste correcto.

#### *Exemplaire trop noir*

Ceci indique que vous avez demandé à l instrument de remettre à zéro un échantillon présentant une absorption élevée à niveau énergétique faible. L instrument émet trois bips pour annoncer le message qui reste affiché pendant deux secondes, avant le retour de l affichage normal.

#### *Exempl trop clair*

Ceci indique que vous avez demandé à l instrument de remettre un échantillon à zéro alors que la porte du compartiment échantillon est ouverte. L instrument émet trois bips pour annoncer le message qui reste affiché pendant deux secondes, avant le retour de laffichage normal.

#### *Touche inactive*

Ceci indique que vous venez denfoncer une touche non fonctionnelle. Par exemple, ce message apparaîtra si vous appuyez**<sup>s</sup>**ur **MODE** alors que vous consultez le menu Utilitaires. L instrument émet trois bips pour annoncer le message qui reste affiché pendant deux secondes, avant le retour de laffichage normal.

#### *Erreur de Parité*

Ce message apparaît lorsque vous tentez de transmettre des informations de lordinateur vers linstrument. Il indique que le paramètre sélectionné pour la parité est incorrect. Sélectionner le paramètre adéquat au moyen de lutilitaire RS232 (voir page 27).

#### *Erreur d Encadrement*

Ce message apparaît lorsque vous tentez de transmettre des informations de lordinateur vers linstrument. Il indique que le nombre de data bits et/ou le nombre de stop bits est/sont incorrect(s). Sélectionner les paramètres adéquats au moyen de 1 utilitaire RS232.

#### *Probe zu dunkel*

Dieser Zustand zeigt an, daß das Instrument aufgefordert wurde, eine Probe mit einer hohen Absorption bei einem Niedrigenergiepunkt auf Null zu stellen. Das Instrument piepst dreimal, um die Meldung anzukündigen. Die Meldung bleibt zwei Sekunden lang auf dem Display, dann wird die normale Displayanzeige wieder angezeigt.

#### *Probe zu hell*

Dieser Zustand zeigt an, daß das Gerät aufgefordert wurde, eine Probe auf Null zu setzen, während der Probenraumdeckel offen war. Das Gerät piepst dreimal, um die Meldung anzukündigen. Die Meldung bleibt zwei Sekunden lang auf dem Bildschirm, dann wird die normale Displayanzeige wieder angezeigt.

#### *Taste nicht aktiv*

Dieser Zustand zeigt an, daß eine nicht-funktionale Taste gedrückt wurde. Diese Meldung würde z.B. ausgegeben werden, wenn Sie **MODE** drücken, während Sie das Sondermenü einsehen. Das Gerät piepst dreimal, um die Meldung anzukündigen. Die Meldung bleibt zwei Sekunden lang auf dem Display, dann wird die normale Displayanzeige wieder angezeigt.

#### *Paritätsfehler*

Diese Fehlermeldung kann angezeigt werden, wenn Sie Daten über die serielle Schnittstelle (RS 232) von oder zum Computer übertragen und die Parität (Prüfsummenbildung) nicht korrekt eingestellt ist. Verwenden Sie die Sonderfunktion RS232 (siehe Seite 27), um die korrekte Einstellung auszuwählen.

#### *Rahmenfehler*

Diese Fehlermeldung kann angezeigt werden, wenn Sie Daten über die serielle Schnittstelle (RS232) von oder zum Computer übertragen und die Anzahl der Daten- oder Stopbits nicht korrekt eingestellt ist. Verwenden Sie die Sonderfunktion RS232 (siehe Seite 27), um die korrekte Einstellung auszuwählen.

#### *Filter Whl Init Fail/Insufficient Energy*

This message indicates that there is insufficient energy available to initialize the filter wheel during start-up. This can occur when the door of the sample compartment is open during start-up, when a high-absorbing sample is in the sample compartment or when a new lamp has been installed. Turn off and unplug the instrument, turn the alignment screw in either direction, then plug in and turn on the instrument again.

- Χ If the start-up sequence completes successfully, press **SETUP** to access the SETUP functions, then align the lamp.
- Χ If the start-up sequence does not complete successfully, contact your authorized service representative.

#### *Mono Init Fail/Insufficient Energy*

This message indicates that there is insufficient energy available to initialize the monochromator during start-up. This can occur when the door of the sample compartment is open during start-up or when a new lamp has been installed. Turn off and unplug the instrument, turn the alignment screw in either direction, then plug in and turn on the instrument again.

- Χ If the start-up sequence completes successfully, press **SETUP** to access the SETUP functions, then align the lamp.
- Χ If the start-up sequence does not complete successfully, contact your authorized service representative.

#### *Hardware failure 13-16*

These conditions occur if the door of the sample compartment is open during the autozero procedure. If one of these messages appears when the door of the sample compartment is closed, contact your authorized service representative.

#### *Fallo Inic Rda Ftrdo/Energía Insuficiente*

Este mensaje indica que hay insuficiente energía disponible para inicializar la rueda de filtros durante el encendido. Esto puede ocurrir cuando la puerta del compartimiento de lámpara esta abierta durante la secuencia de encendido, cuando hay una muestra con alta absorbancia en el compartimiento de muestras o cuando se ha instalado una lámpara nueva. Apague y desconecte el instrumento, gire el tornillo de alineación en cualquier dirección, luego conecte y encienda el instrumento.

- Χ Si se completa la secuencia de encendido, oprima **SETUP** para acceder a las funciones de utilidades, luego alinee la lámpara.
- Χ Si no se puede completar la secuencia de encendido, contacte su representante de servicio autorizado.

#### *Fallo Inic Monochrom/ Energía Insuficiente*

Este mensaje indica que hay insuficiente energía disponible para inicializar el monocromador durante la secuencia de encendido. Esto puede ocurrir cuando el compartimiento de muestras se encuentra abierto durante la secuencia de encendido o cuando se ha instalado una lámpara nueva. Apague y desconecte el instrumento, gire el tornillo de alineación en cualquier dirección, luego conecte y encienda el instrumento.

- Χ Si se completa la secuencia de encendido, oprima **SETUP** para acceder a las funciones de utilidades, luego alinee la lámpara.
- Χ Si no se puede completar la secuencia de encendido, contacte con su representante de servicio autorizado.

#### *Hardware failure 13-16*

Esta condición ocurre si la puerta del compartimiento de muestras esta abierta durante el procedimiento de autocero. Si uno de estos mensajes aparece con la tapa del compartimiento de muestras cerrada, contacte su representante de servicio autorizado.

#### *Panne Init Roue Filt/Énergie insuffisante*

Ce message indique que l énergie disponible ne suffit pas à initialiser la roue de filtres pendant lallumage. Ceci peut se produire lorsque la porte du compartiment à échantillon est ouverte au moment de l allumage, lorsqu un échantillon à haute absorption se trouve dans le compartiment à échantillon, ou quand une lampe neuve vient d être installée. Éteindre et débrancher l'instrument. Faites exécuter un quart de tour à la vis d alignement, dans l un ou l autre sens, puis rebranchez et rallumez 1 instrument.

- X Si la séquence d allumage est menée à bonne fin, appuyez sur **SETUP** pour accéder aux fonctions utilitaires, puis alignez la lampe.
- X Si la séquence d allumage échoue, contactez votre service dentretien agréé.

#### *Panne Init Monochr/Énergie Insuffisante*

Ce message indique que l énergie disponible ne suffit pas à initialiser le monochromateur pendant lallumage. Ceci peut se produire lorsque la porte du compartiment à échantillon est ouverte au moment de l allumage ou lorsqu une lampe neuve vient dêtre installée. Éteindre et débrancher l instrument. Faites exécuter un quart de tour à la vis d alignement, dans lun ou lautre sens, puis rebranchez et rallumez 1 instrument.

- X Si la séquence d allumage est menée à bonne fin, appuyez sur **SETUP** pour accéder aux fonctions utilitaires, puis alignez la lampe.
- X Si la séquence d allumage échoue, contactez votre service dentretien agréé.

*Hardware failure 13-16 (Panne déquipement 13-16)* Ceci apparaît si la porte du compartiment à échantillon est ouverte lors de la procédure de remise automatique à zéro. Si lun de ces messages apparaît alors que la porte du compartiment à échantillon est fermée, contactez votre service dentretien agréé.

#### *Filterrad Fehler/Energie ungenügend*

Diese Fehlermeldung zeigt an, daß nicht genug Lichtenergie vorhanden ist, um das Filterrad während des Starts zu initialisieren. Das kann vorkommen, wenn der Probenraumdeckel während des Starts offen ist, sich eine Probe mit hoher Extinktion im Probenraum befindet oder eine neue Lampe installiert aber nicht justiert wurde. Schalten Sie das Gerät aus. Sollte die beiden ersten Möglichkeiten die Ursache seine, beheben Sie den Fehler und starten das Gerät neu. Sollte letztere Möglichkeit zutreffen, trennen Sie das Gerät vom Netz. Drehen Sie die Einstellschraube um eine Vierteldrehung in eine Richtung. Schließen Sie das Gerät wieder an und schalten Sie es ein.

- Χ Wird die Startsequenz erfolgreich abgeschlossen, wählen Sie die **Sonderfunktion (SETUP)** um die Lampe ausrichten zu können. Justieren Sie die Lampe.
- Χ Wird die Startsequenz nicht erfolgreich abgeschlossen, setzen Sie sich bitte mit Ihrem autorisierten Kundendienstvertreter in Verbindung.

#### *Mono-Init Fehler/Energie ungenügend*

Diese Fehlermeldung zeigt an, daß nicht genug Lichtenergie vorhanden ist, um den Monochromator während des Starts zu initialisieren. Das kann vorkommen, wenn der Probenraumdeckel während des Starts offen ist oder eine neue Lampe installiert aber nicht justiert wurde. Schalten Sie das Gerät aus. Sollte die erste Möglichkeit die Ursache sein, beheben Sie den Fehler und starten das Gerät neu. Sollte letztere Möglichkeit zutreffen, trennen Sie das Gerät vom Netz. Drehen Sie die Einstellschraube um eine Vierteldrehung in eine Richtung. Schließen Sie das Gerät wieder an und schalten Sie es ein.

- Χ Wird die Startsequenz erfolgreich abgeschlossen, wählen Sie die **Sonderfunktion (SETUP)** um die Lampe ausrichten zu können. Justieren Sie die Lampe.
- Χ Wird die Startsequenz nicht erfolgreich abgeschlossen, setzen Sie sich bitte mit Ihrem autorisierten Kundendienstvertreter in Verbindung.

*Hardware failure 13-16 (Hardware-Fehler 13-16*) Diese Zustände treten ein, wenn der Probenraumdeckel während des Nullabgleiches offen ist. Wird eine dieser Fehlermeldungen angezeigt, obwohl der Probenraumdeckel geschlossen ist, setzen

Sie sich bitte mit Ihrem autorisierten Kundendienstvertreter in Verbindung.